### Міністерство освіти і науки України Тернопільський національний технічний університет імені Івана Пулюя (повне найменування вищого навчального закладу) Факультет комп'ютерно-інформаційних систем і програмної інженерії Охорона (назва факультету ) Кафедра комп'ютерних систем та мереж

(повна назва кафедри)

# **КВАЛІФІКАЦІЙНА РОБОТА**

на здобуття освітнього ступеня

Магістр

(назва освітнього ступеня) на тему: Математичне та програмне забезпечення процесу проєктування електронних пристроїв комп'ютерних навігаційних систем

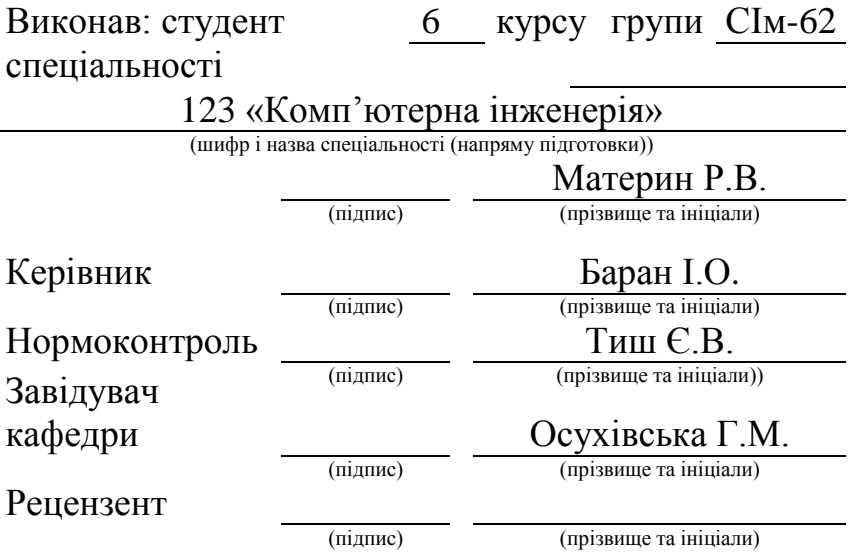

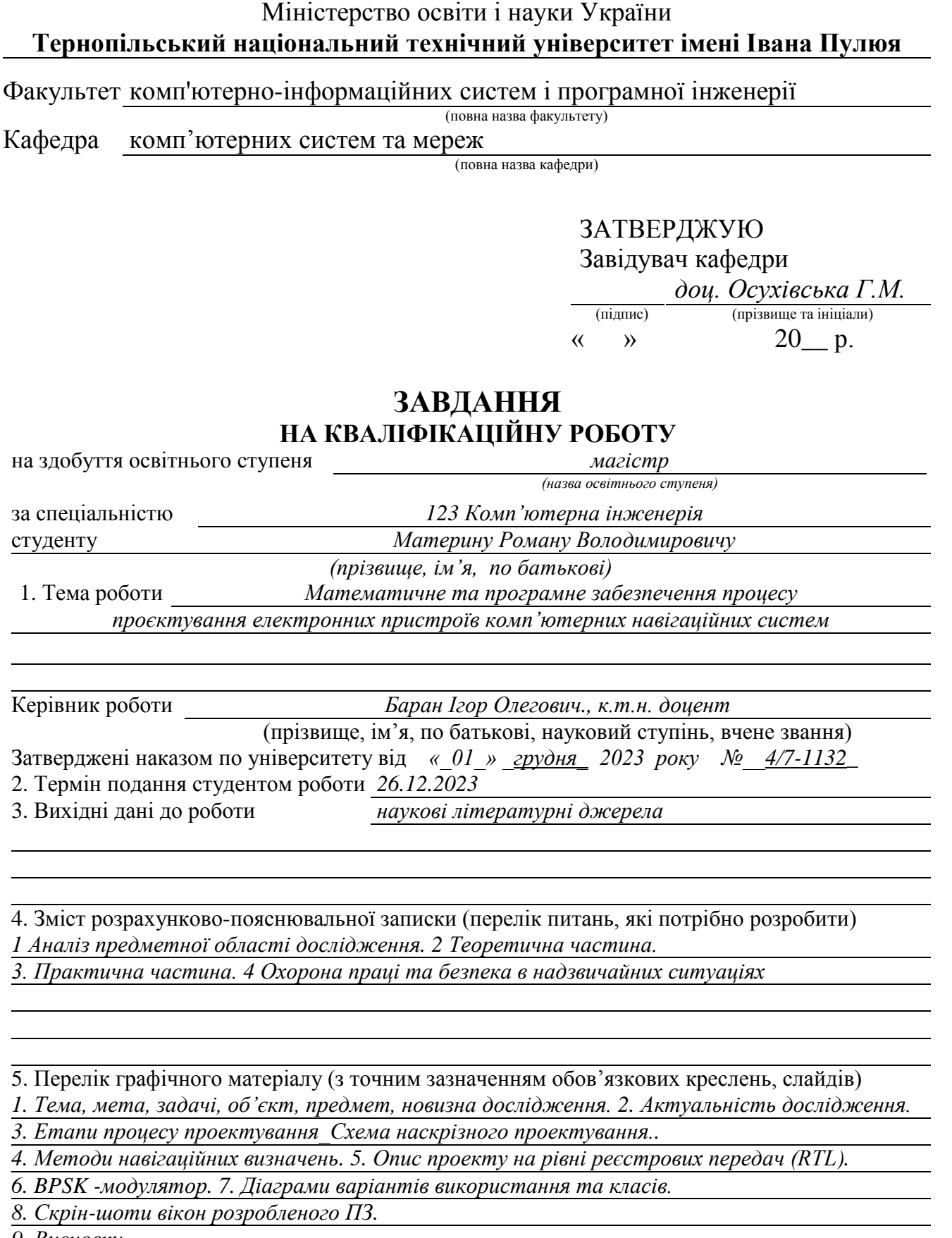

*9. Висновки*

## 6. Консультанти розділів роботи

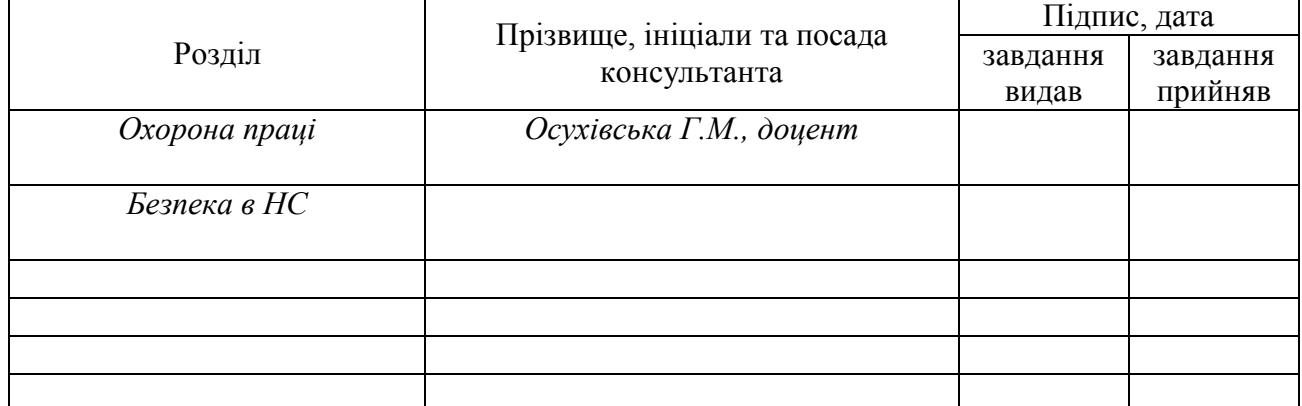

### 7. Дата видачі завдання \_\_\_\_\_\_\_\_\_\_\_\_\_ 2023 р.

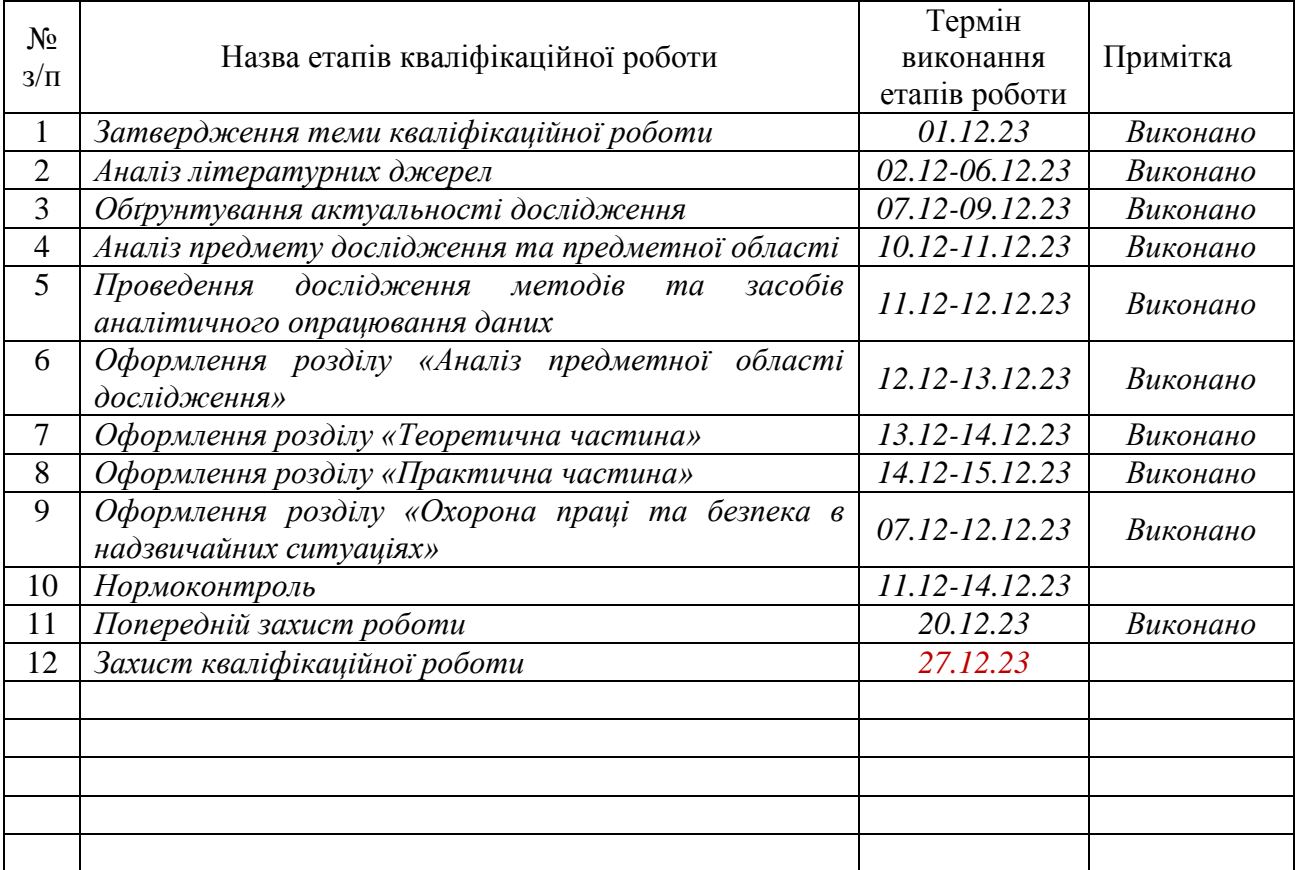

### КАЛЕНДАРНИЙ ПЛАН

Студент *Материн Р.В.* (підпис) (прізвище та ініціали)

Керівник роботи *Баран I.O.*<br>
(підпис) *Баран I.O.*<br>
(прізвище та ініц

(підпис) (прізвище та ініціали)

### АНОТАЦІЯ

Математичне та програмне забезпечення процесу проєктування електронних пристроїв комп'ютерних навігаційних систем // Кваліфікаційна робота за освітнім рівнем «магістр» // Материн Роман Володимирович // Тернопільський національний технічний університет імені Івана Пулюя, факультет комп'ютерно– інформаційних систем і програмної інженерії, кафедра комп'ютерних систем та мереж, група СІм–62 // Тернопіль, 2023 // с. – 72, рис. – 18, табл. – 1, аркушів А1 – 9 , бібліогр. – 36.

# Ключові слова: ПРОЕКТУВАННЯ, ПРОЦЕС ПРОЕКТУВАННЯ, МАТLAB, ПЛІС, МОДЕЛЮВАННЯ, НАВІГАЦІЙНИЙ ПРИЙМАЧ

Кваліфікаційна робота присвячена розробці методики проектування радіоелектронних пристроїв на основі гнучкого підходу, заснованого на використанні розробленої прикладної програми організації та методичного супроводу процесу проектування та проведення випробувань радіоелектронної апаратури.

Досліджено елементну базу сучасної мікроелектронної техніки. Розглянуто метод модельно-орієнтованого проектування, проведено аналітичний огляд сучасних середовищ моделювання та проектування. Наведено математичний апарат вирішення навігаційної задачі. Описано вимоги до навігаційного модуля. Розглянуто структуру апаратної частини автоматизованого робочого місця проектування та проведення тестувань приладу, перелік компонентів, засоби налагодження та обладнання для проведення вимірювань.

Розроблено спеціалізоване програмне забезпечення, яке використане в ході експерименту. Детально описано процес організації наскрізного проектування навігаційної апаратури із використанням автоматизованого процесу проектування електронних пристроїв.

4

#### ANNOTATION

Mathematical and software support for the design process of electronic devices of computer navigation systems // Master thesis // Materyn Roman // Ternopil Ivan Pul'uj National Technical University, Faculty of Computer Information Systems and Software Engineering, Department of Computer Systems and Nets, group CIm - 62 // Ternopil,  $2023 / p - 72$ , fig.  $-18$ , table.  $-1$ , Sheets A1 - 9, Ref. - 36.

# Keywords: DESIGN, PROCESS DESIGN, MATLAB, PAL, MODELING, NAVIGATION RECEIVER

The thesis deals with the development of the methodology for the design of radioelectronic devices based on a flexible approach based on the use of the developed application program of the organization and methodical support for the process of designing and conducting tests of radio-electronic equipment.

The elementary base of modern microelectronic equipment was studied. The model-oriented design method was considered, and an analytical review of modern modeling and design environments was carried out. The mathematical apparatus for solving the navigation problem is presented. The requirements for the navigation module are described. The structure of the hardware part of the automated workplace for designing and testing the device, the list of components, debugging tools and equipment for carrying out measurements is considered.

Specialized software was developed and used during the experiment. The process of organizing the end-to-end design of navigation equipment using the automated design process of electronic devices is described in detail.

# ПЕРЕЛІК УМОВНИХ ПОЗНАЧЕНЬ, СИМВОЛІВ, ОДИНИЦЬ СКОРОЧЕНЬ І ТЕРМІНІВ

ASIC (Application Specific Integrated Circuit) – інтегральна схема для специфічного застосування

DSP (Digital Signal Processing) – цифрова обробка сигналів

HDL (Hardware Description Language) – мова опису апаратури

RTL (Register Transfer Level) *-* рівень регістрових передач

VHDL, Verilog HDL — мови опису [апаратури](https://uk.wikipedia.org/wiki/%D0%9C%D0%BE%D0%B2%D0%B8_%D0%BE%D0%BF%D0%B8%D1%81%D1%83_%D0%B0%D0%BF%D0%B0%D1%80%D0%B0%D1%82%D1%83%D1%80%D0%B8) інтегральних схем

АРМ – автоматизоване робоче місце

ГНСС – глобальна навігаційна супутникова система

ГЦСК – геоцентрична система координат

ІС – інтегральна схема

ІТ – інформаційні технології

КІХ – кінцева імпульсна характеристика

НКА – навігаційний космічний апарат

НАС – навігаційна апаратура споживачів

НС – навігаційний сигнал

МОП – модельно-орієнтоване проектування

ПЗ – програмне забезпечення

ПЛІС – програмована логічна інтегральна схема

РЕА – радіоелектронна апаратура

СнК (System-on-a-Chip, SoC) – системи на кристалі

СНРІ – схеми надвеликого рівня інтеграції

СФ – складно-функціональні

ТЗ – технічне завдання

ТЦСК – топоцентрична система координат

ФЗ – фазовий зсув

# ЗМІСТ

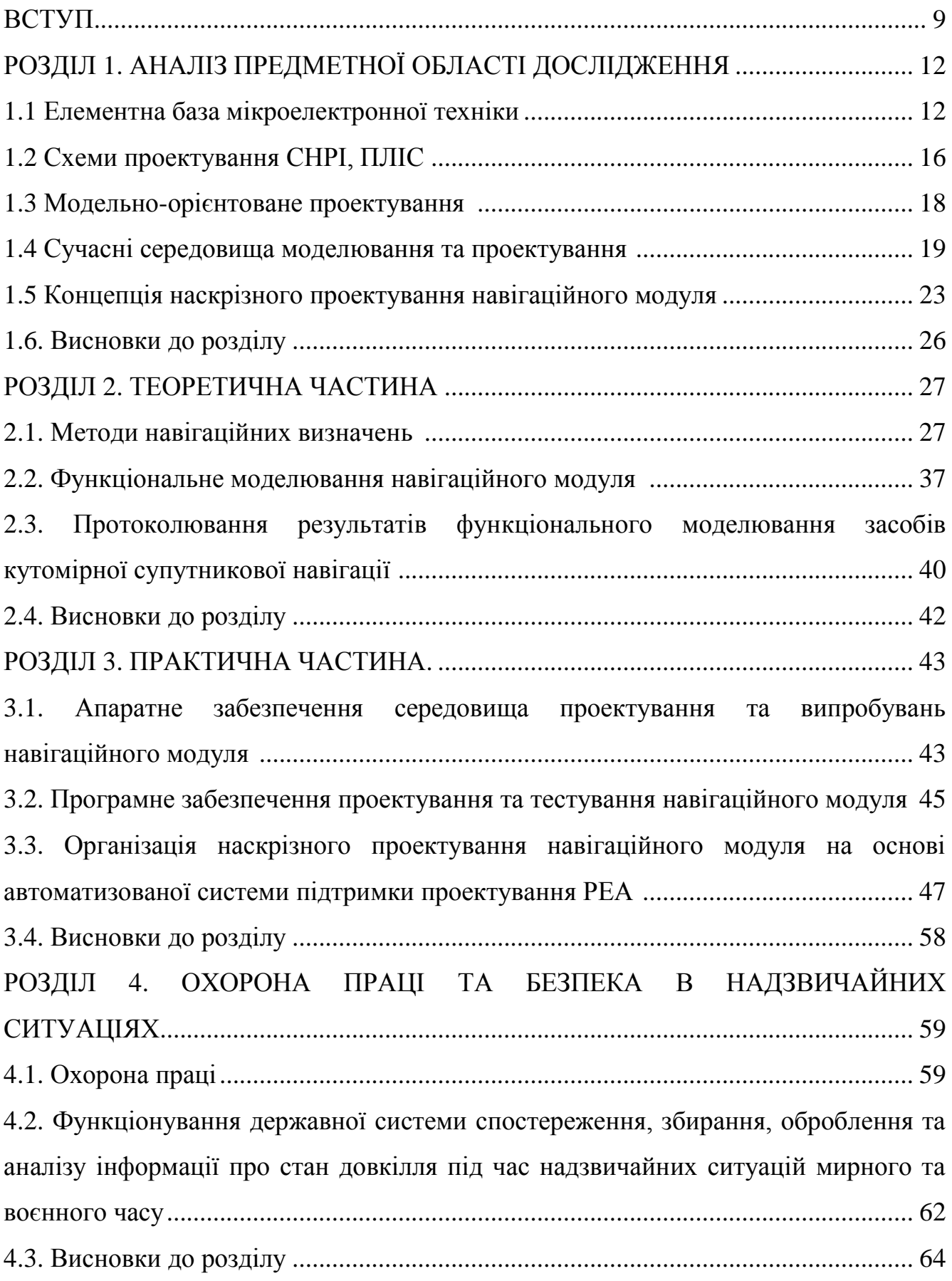

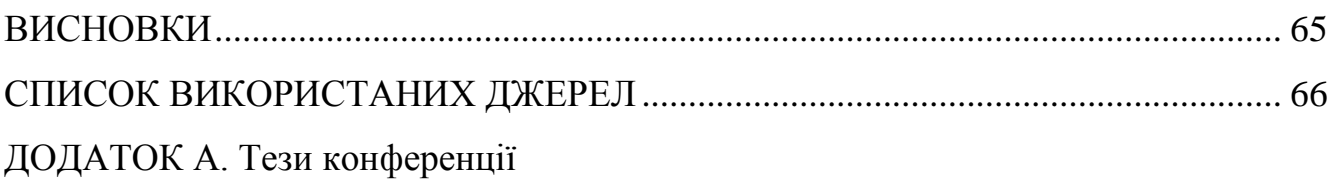

#### ВСТУП

**Актуальність теми.** Процеси проектування та виробництва виробів мікроелектроніки потребують децентралізації та уніфікації, що пов'язано з безперервним розвитком ІТ та повсюдною інтенсивною інформатизацією проектної діяльності. Такі чинники є передумовою створення комплексного інформаційного середовища підтримки процесів проектування. При цьому одним з ключових етапів такого середовища є проектування електронних виробів на функціональному рівні, що забезпечує оптимальність обраних параметрів, автоматизацію досліджень, що проводяться, і отримання зразка електронного пристрою на обраній елементній базі (ПЛІСи, мікропроцесори, мікроконтролери, логічні схеми управління і т.п.) [1].

Проектування як цілеспрямований процес слід проводити згідно з певними правилами та із застосуванням обраних методів та технологій. Такий процес проектування є основним регламентом виконання проектних процедур - від розробки ТЗ на електронний пристрій до розробки прикладного ПЗ та мікропроцесорних модулів. Широкі можливості щодо реалізації подібних процесів дає використання сучасних ПЗ моделювання та проведення чисельного експерименту, як то пакет прикладних програм Matlab*,* модуль Simulink*,* система проведення експериментальних досліджень реального часу NI Lab VIEW [2]*.*

Спосіб проектуванням служитиме базою для організації оточення підтримки проектування електронних пристроїв на базі стандартних інтегральних обчислювальних компонентів. Як прикладний мікроелектронний пристрій розглядається навігаційний модуль, призначений для первинної DSP в навігаційних космічних апаратів GPS та підготовки інформації для подальшого вирішення навігаційного завдання. Розробка процесу проектування полягатиме у створенні комплексу взаємопов'язаних функціональних моделей у середовищі Matlab*,* що імітують роботу навігаційного модуля в різних режимах, налагодженні та випробуванні моделей, їх адаптації для розв'язання проблеми автоматизованого формування HDL-коду [3].

9

**Мета дослідження**: розробка процесу автоматизованого проектування РЕА на базі інтеграції механізму функціонального моделювання та обчислювального комплексу для проведення вимірювань.

В роботі поставлено та розв'язано **наступні задачі**:

 проаналізовано існуючі підходи, методи та засоби функціонального моделювання РЕА;

розробка концепції автоматизованого наскрізного проектування РЕА;

 створення комплексу взаємозалежних програмних моделей електронного пристрою в середовищі Matlab*;*

 проведення випробувань розроблених моделей та їх адаптація для вирішення задачі автоматизованого синтезу HDL-коду;

 проектування та налагодження АРМ проведення дослідних випробувань РЕА.

**Об'єкт дослідження**: технології та засоби проектування РЕА.

**Предмет дослідження**: спосіб проектування електронних пристроїв.

**Методи дослідження**: математичного та імітаційного моделювання; об'єктно-орієнтованого аналізу та проектування, визначення просторової орієнтації, визначення кутів Ейлера, вирішення фазової неоднозначності.

### **Наукова новизна отриманих результатів:**

 розроблено модель гнучкого проектування РЕА на основі інтеграції системи функціонального моделювання та вимірювально- обчислювального комплексу реального часу;

 запропоновано методику проектування радіоелектронних пристроїв, засновану на використанні розроблених засобів організації, технологічного та методичного супроводу процесу проектування та проведення випробувань РЕА.

**Практичне значення одержаних результатів**. Розроблений метод проектування є основою для організації середовища підтримки процесів проектування РЕА на базі стандартних інтегральних компонентів та призначений для підтримки процесів проектування реальних електронних пристроїв, в т.ч.

навігаційного обладнання сучасних БпЛА.

**Публікації**. Результати дослідження апробовано на XІ науково-технічній конференції «Інформаційні моделі, системи та технології» у вигляді опублікованих тез [20].

**Структура роботи.** Робота складається з пояснювальної записки та графічної частини. Пояснювальна записка складається з вступу, 4 розділів, висновків, списку використаної літератури та додатків. Обсяг роботи: пояснювальна записка – 72 арк. формату А4, графічна частина – 9 аркушів формату А1.

#### РОЗДІЛ 1

### АНАЛІЗ ПРЕДМЕТНОЇ ОБЛАСТІ ДОСЛІДЖЕННЯ

### 1.1. Елементна база мікроелектронної техніки

Застосування СНРІ, мікропроцесорів, мікроконтролерів різних архітектур і пристроїв, що запам'ятовують, дозволяє створювати практично необмежену безліч типів РЕА, враховуючи при цьому граничні функціональні можливості стандартних ІС. Термін СНРІ набув поширення більше трьох десятків років тому, з поширенням технології розміщення на напівпровідниковому кристалі кількох десятків тисяч транзисторів. ІС умовно поділяються на групи замовних мікросхем для спеціалізованих застосувань, що виготовляються за певним, характерним лише для таких виробів, технологічним маршрутом (ASIC) та комерційні ІС загального застосування, такі як масові мікропроцесори та серійні набори мікросхем, ПЛІС.

З розвитком технологій виробництва та збільшенням рівня інтеграції компонентів, розміщених на одному кристалі, з'явилася нова група СНРІ, що комбінує властивості, як ASIC, так і ІС загального застосування. У цю групу входять СнК, які є комбінацією спеціалізованих та універсальних процесорних ядер, та блоків, виконаних на єдиній кремнієвій підкладці. Такий тип СНРІ набуває широкого поширення завдяки широким функціональним можливостям у поєднанні з відомими технологіями їх програмування.

Зі зменшенням технологічних норм виготовлення мікроелектронних виробів зростає вартість підготовки виробничого процесу та, відповідно, зростає ймовірність ризику технологічних збоїв та концептуальних помилок при проектуванні. При цьому значно ускладнюється сам цикл проектування, що обумовлює застосування методологій, спрямованих на організацію проектування складної функціонально закінченої частини апаратури безпосередньо на одному кристалі у складі єдиної мікросхеми – СНРІ класу СнК [4].

Структура типової СнК представлена на рис. 1.1 [5].

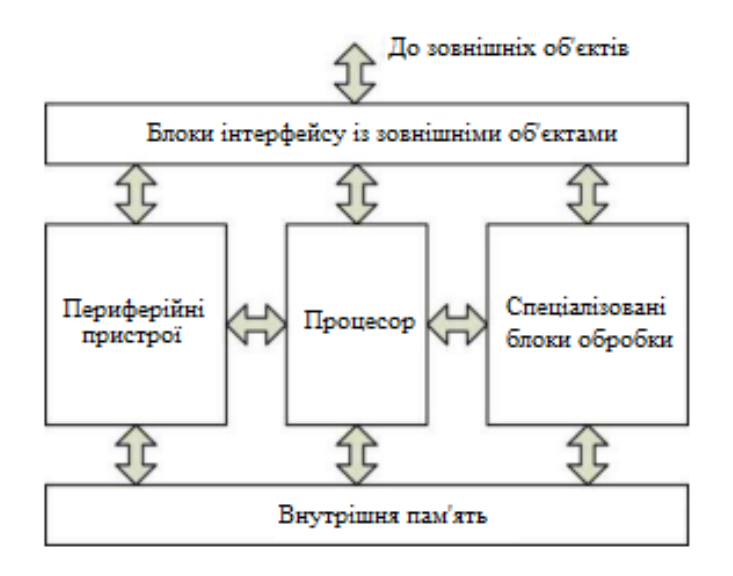

Рисунок 1.1 – Типова будова СнК

Як видно з рис. 1.1, до структури СнК входять, в основному, такі самі функціональні складові, що містяться у складі СФ СНРІ класу мікроконтролерів та мікропроцесорів. Принципова різниця сучасних СнК від мікроконтролерів та власне мікропроцесорів полягає тільки у спеціалізованих блоках, які призначені для опрацювання даних.

При проектуванні СнК важливо враховувати такі вимоги [6]:

швидкодія основного процесорного ядра;

можливість використання кількох процесорних ядер в одній СнК;

 додавання різних компонентів у системі СнК або виключення непотрібних компонентів;

 забезпечення можливості перенесення інформації в іншу топологічну бібліотеку;

 прозорість та відкритість схемотехніки СнК, застосування уніфікованих інтерфейсів.

Найкращі технічні та економічні показники мають СНРІ СнК на основі СФблоків або ядер - віртуальних виробів, одержаних на основі комп'ютерного моделювання (проектування) функціональних електронних компонентів [4]. СФблоки можуть являти собою вбудовані процесори, блоки пам'яті або виконувати інші специфічні функції. Розробники СнК, маючи специфікації цих блоків, можуть скомпонувати їх в ІС для вирішення комплексних завдань [5].

Можливі два варіанти реалізації СНК. Перший варіант здійснюється шляхом проектування та подальшого виготовлення спеціалізованих СНРІ, що містять у своєму складі необхідні функціональні блоки. Цей варіант забезпечує отримання найвищих технічних характеристик, так як структура системи оптимізується для вирішення конкретного завдання з мінімальними апаратними витратами та максимальною ефективністю. Однак при цьому потрібні значні кошти та час на розробку та виготовлення замовних СНРІ. Це значно підвищує ціну помилки проектування, робить економічно невигідним реалізацію малосерійних виробів у вигляді таких СнК [6].

Другий варіант передбачає використання як елементної бази для реалізації СнК ПЛІС різних типів (FPGA, БМК). При реалізації СнК на основі ПЛІС використовуються готові кристали з високим ступенем інтеграції логічних осередків, конфігурування яких дозволяє створювати складні цифрові пристрої. Економічна ефективність реалізації малих серій та одиничних зразків СНК на основі ПЛІС різко зростає, оскільки зникає необхідність розробки та виготовлення нових СНРІ. Застосування ПЛІС дозволяє суттєво скоротити час розробки та модифікації СНК у порівнянні з процесом виготовлення замовних СНРІ: технологічний цикл виготовлення сучасних СНРІ становить кілька тижнів, а для зміни конфігурації ПЛІС достатньо декількох хвилин.

Більшість сучасних ПЛІС є багаторазово програмованими пристроями, що дозволяє оперативно коригувати і модифікувати структуру реалізованих СнК. Це є їхньою суттєвою перевагою порівняно із замовними СНРІ, корекція структури яких потребує повторної розробки топології кристала та комплекту фотошаблонів. Наявність розвинених засобів розробки програмного забезпечення для ПЛІС, що серійно випускаються, істотно розширює можливості внутрішньокристальної налагодження отриманої при проектуванні структури СНК. Однак слід зазначити, що за основними технічними характеристиками (продуктивність, енергоспоживання) СНК на базі ПЛІС поступатимуться аналогам, реалізованим у вигляді спеціалізованих замовних СНРІ.

За стилем проектування та виконання СНРІ діляться на замовні та напівзамовні проекти [7]. Замовні СНРІ є повністю виконаним закінченим проектом, який забезпечує максимальну продуктивність та низьку ціну, але тільки при великосерійному виробництві. Розробка та налагодження таких СНРІ дуже дорога. Особливо дорого коштує верифікація (як програмна, так і апаратна). Крім того, повністю замовні СНРІ мають найбільший термін розробки.

Напівзамовні СНРІ, у тому числі і СНРІ СНК, мають різні обмеження на використовувані бібліотеки СФ-блоків. Розробник не має можливості доопрацьовувати компоненти напівзамовних СНРІ, щоб досягти характеристик, хоча зазвичай на практиці це не потрібно. Як правило, попередньо розроблені та розведені блоки мають збалансовані характеристики щодо продуктивності та займаної площі на кристалі та дозволяють підняти рівень абстракції при описі проекту. Очевидно, що використання таких блоків дозволяє різко прискорити вихід нових зразків СНРІ на ринок.

На відміну від СНРІ на основі бібліотечних елементів, напівзамовні СНРІ на основі матричних структур представляють попередньо розміщені, але не з'єднані базові логічні елементи, розташовані у вигляді матриці. До таких СНРІ відносяться базові матричні кристали, масочні та лазерно-програмовані ПЛІС, а також перепрограмовані ПЛІС типу FPGA*.*

ПЛІС називають логічні пристрої, які містять двовимірний масив універсальних логічних осередків та програмованих перемикачів. Логічні осередки конфігуруються до виконання необхідних елементарних функцій, а програмований перемикач здійснює необхідне міжз'єднання логічних осередків. Проект може бути реалізований за допомогою визначення функцій кожного логічного осередку та вибіркової установки кожного програмованого перемикача. Архітектура ПЛІС включає безліч апаратних блоків, таких як блоки DSP, блоки пам'яті великої ємності, процесорні і співпроцесорні ядра, а також різні інтерфейсні модулі [5].

1.2. Схеми проектування СНРІ, ПЛІС

Узагальнений цикл проектування СНРІ СнК можна представити як сукупність чотирьох основних етапів:

1. Системне проектування – визначення основних властивостей майбутньої СнК: швидкодія (необхідна та гранична), споживана потужність, тривалість розробки. На підставі таких характеристик розробляється системна специфікація, яка надалі є основою або складовою ТЗ на розробку СнК.

2. Функціональне проектування призначене безпосередньо для розробки та проведення верифікації синтезованої моделі на RTL*.*

3. Логічне проектування - розробка логічної схеми СНРІ СнК.

4. Фізичне (топологічне) проектування - розробка та верифікація топології СНРІ СнК.

Традиційно при проектуванні СНРІ використовується низхідна модель процесу проектування. При цьому проект проходить різні фази із постійним збільшенням власної деталізації. Низхідне проектування принципово обмежує взаємодію між командами розробників різних стадіях чи етапах проектування. Власне проектування починається з розробки та аналізу технічних вимог, попереднього функціонального моделювання за допомогою спеціалізованих систем або комплексів, у т. ч., що розробляються виключно для вирішення прикладних завдань цього проекту. Результатом виконання робіт першого етапу є набір функціонально визначених та зафіксованих технічних вимог [8].

Наступний етап полягає у розробці опису проекту (VHDL або Verilog). Такий опис проводиться на RTL -рівні, відбувається моделювання та верифікація проекту щодо отриманих після виконання робіт першого етапу технічних вимог, які є еталонною моделлю для верифікації проекту на кожному рівні абстракції. Такий етап називається функціональною верифікацією моделі.

Спираючись на розроблений та верифікований RTL-опис, за допомогою автоматизованого виконання логічного синтезу формується список ланцюгів та

16

з'єднань, що враховує затримки на бібліотечних елементах. Він використовується для тимчасової верифікації проекту, мета якої полягає у перевірці та коригуванні проектних рішень щодо умов заданих тимчасових обмежень.

На підставі даних синтезу топологи розробляють та оптимізують розміщення, компонування, а також виконують трасування елементів СНРІ. Після розробки топології можна сформувати файл затримок і виконати тимчасове моделювання з урахуванням впливу міжз'єднань. Далі проект передається у виробництво та відбувається тестування зразків.

Технічні вимоги до проекту зводяться до його поведінкової моделі, яка спрямована на визначення тимчасових параметрів, обмежень за площею СНРІ, потужності та тепловиділення тощо. Зазвичай поведінкова модель задається у формі деяких функціональних описів мовою програмування високого рівня (часто - *С /* C ++). Призначення подібних функціональних описів полягає у їх застосуванні для подальшого моделювання набору вхідних впливів проектованої СНРІ з метою перевірки її працездатності в різних режимах.

Перехід від моделі на функціональному чи поведінковому рівні до опису на рівні RTL можливо виконати вручну, з розробкою відповідного HDL -коду, або із застосуванням засобів синтезу високого рівня. Існує ціла низка подібних програмних середовищ, що дозволяють здійснити зазначений перехід. Так, під час роботи у середовищі MATLAB/Simulink доступні такі засоби, як Xilinx System Generator, Altera DSP Builder та Simulink HDL Coder*.* Перші дві програмні системи призначені для роботи з продукцією однойменних фірм та працюють у взаємодії із системами автоматизованого проектування Xilinx ISE та Altera Quartus*.* Третя система розроблена MathWorks та входить у постачання пакету Matlab*.* До переваг перших двох систем проектування слід зарахувати автоматизовану оптимізацію коду з урахуванням заданих цільових сімейств інтегральних мікросхем та наявність готових СФ-блоків. Перевагою HDL Coder є універсальність, оскільки відсутня спрямованість його використання з конкретними мікросхемами чи САПР.

При описі моделі на рівні регістрових передач використовують компоненти типу суматорів, перемножувачів, регістрів, мультиплексорів, щоб уявити структуру проекту та його з'єднання. При описі СНРІ на рівні RTL*,* як правило, відбувається подієве моделювання (eventdriven simulation*)* з метою верифікації функціональності та основних тимчасових характеристик [9].

Реалізація стандартної схеми проектування СНРІ залежить від використовуваних під час підготовки до виробництва програмних та апаратних засобів розробки [10].

### 1.3. Модельно-орієнтоване проектування

Зі зростанням вимог до характеристик продукту зростає складність його проектування. МОП– це математичний та візуальний підхід до розробки складних систем управління. Він полягає у систематичному використанні моделей протягом процесу розробки, для проектування, аналізу, симуляції, автоматичної генерації коду та верифікації. Цей підхід використовується повсюдно в управлінні рухом, промислової автоматизації, авіакосмічній та автомобільній галузях [11].

Труднощі, що виникають при розробці сучасних систем управління для різних електронних, електромеханічних та гідравлічних пристроїв, безпосередньо пов'язаних із завданнями моделювання реальних фізичних об'єктів, з проектуванням систем управління, з тестуванням та створенням прототипів. Створення телеметричних систем також пов'язано з вирішенням рядом складних завдань: від побудови алгоритмів кодування, модуляції та фільтрації до оптимізації каналів зв'язку, протоколів передачі даних та їх програмного виконання на процесорах DSP або ПЛІС.

МОП аналогічне ПЗ CAD*,* що дозволяє проектувати механіку і створювати віртуальні зборки, щоб зрозуміти, чи частини продукту працюватимуть разом ще до того, як вони зроблені. Так і МОП дає можливість розробникам вбудованого ПЗ створювати моделі для симуляції, щоб оцінити працездатність алгоритмів до того, як буде написаний код, що вбудовується. Крім того, це допомагає оптимально проектувати систему загалом.

Труднощі традиційного підходу до проектування систем управління

полягають у тому, що на етапі складання вимог та специфікацій використовувані текстові документи при ітеративному підході та фізичні прототипи на етапі проектування недосконалі та складні. При ручній розробці застосування інших програмних засобів та людські помилки роблять процес ненадійним, а помилки виявляються лише на останній стадії розробки ПЗ [12].

Ці проблеми у більшості випадків можна подолати під час використання концепції МОП.

Переваги МОП [12]:

 знижується собівартість з допомогою мінімізації використання прототипів, полегшується повторне використання напрацювань за іншими проектах;

 скорочуються терміни проектування за рахунок більш швидкого введення у виробництво та покращення обміну інформацією між групами;

покращуються експлуатаційні якості, що сприяє інноваціям.

На кожному з підприємств, що працює в галузі проектування, існує своя технологія проектування, іноді дуже складна і майже завжди неформалізована, з перешкодами при передачі проектної інформації, як внутрішньої, так і зовнішньої.

1.4. Сучасні середовища моделювання та проектування

Зараз комп'ютерна математика надає множину інтегрованих програмних засобів для автоматизації моделювання та реалізації концепції МОП.

Серед великої кількості пакетів прикладних програм система Matlab посідає чільне місце. Спочатку вона була орієнтована на дослідні проекти, але тепер вона є робочим інструментом вчених, інженерів-розробників та студентів. Для радіоінженерів, фізиків та управлінців Matlab є засобом міждисциплінарного та міжнародного спілкування. Система Matlab широко застосовується для обробки сигналів, в галузі інформатики та зв'язку, управління, радіолокації та радіонавігації та інших сферах [13].

Систему Matlab можна назвати операційним середовищем та мовою

19

програмування для різних галузей. Для спрощення роботи з цією системою в ній розроблені та продовжують розвиватися:

предметно-орієнтовані пакети програм – Toolboxes;

 модуль Simulink, призначений для імітаційного моделювання проектів, представлених у вигляді стандартних функціональних блоків, джерел сигналів, приймачів та вимірювальних засобів;

 Matlab Extantions - набір програмних засобів для спрощення та прискорення реалізації розробок, виконаних з використанням MATLAB (це компілятор, бібліотека функцій мовою *С* та C++ та ін.);

 GUI - графічний інтерфейс користувача щодо аналізу, розрахунків і проектування.

Simulink - це інструмент для проведення моделювання, імітації та аналізу динамічних систем, що дозволяє отримувати графічні блок-діаграми, імітувати роботу динамічних систем, а також досліджувати працездатність систем. Simulink інтегрується з MATLAB та Stateflow для моделювання поведінки.

Для реалізації МОП можна використовувати MATLAB, Simulink, Stateflow та Real Time Workshop. Перші два забезпечують системний підхід до моделювання, реалізують компоненти різної фізичної природи, графічне середовище, інтерактивність, ієрархію моделей, розробку алгоритмів, аналіз та обробку даних, імітаційне моделювання, а також модель як «виконувану специфікацію».

Для проектування та налагодження АРМ проведення дослідних випробувань електронної апаратури можна використовувати середовище розробки віртуальних лабораторних приладів LabVIEW [14].

Традиційно для дослідника функції моделювання та експерименту поділяються. Моделювання проводиться серед математичних програмних пакетів, а експерименти виконуються за іншими програмних середовищах, що сприяє підвищення ефективності досліджень [15].

LabVIEW є оболонкою для графічного програмування, котру можна використовувати як стандартний засіб для вимірювань, аналізу отриманих даних та наступного керування пристроями та об'єктами дослідження. LabVIEW дає

можливості як для обчислювальних робіт, так і для побудови приладів для проведення вимірювань фізичних величин у реальних установках, лабораторних чи промислових, та керувати цими установками. LabVIEW використовує потокове програмування, коли за черговість виконання відповідає потік даних. В основі цієї технології лежить комп'ютерна імітація за допомогою програми реальних фізичних приладів, вимірювальних та систем керування [16].

При використанні технології віртуальних приладів можна створити різні прилади, вимірювальні системи та програмно-апаратні комплекси, а також адаптувати їх до вимог, що змінюються, і знизити витрати і час на розробку.

Використання LabVIEW спільно з апаратними засобами та вимірювальними приладами, які підключаються до комп'ютера через стандартні інтерфейси RS-232, RS-485, USB, GPIB, PXI, VXI, дає можливість розробляти системи вимірювання, контролю, діагностики та управління різної складності.

LabVIEW дозволяє інтегрувати програми, написані в середовищі Matlab, мовою C/C++.

Як було зазначено вище, зазвичай функції моделювання та експериментування розділені. Моделювання зазвичай здійснюється серед математичних програмних пакетів. Набір засобів LabVIEW SIT (Simulation Interface Toolkit) забезпечує пряму інтеграцію пакету Simulink компанії MathWorks та LabVIEW. Пакет SIT автоматично генерує код LabVIEW для взаємодії з модулем Simulink за допомогою інтерфейсу користувача. Спочатку потрібно побудувати модель Simulink для зв'язку з LabVIEW. Потім можна створити сервер у LabVIEW, який автоматично викликає, запускає та взаємодіє з моделлю Simulink.

Середовище LabVIEW ефективне для використання в наукових дослідженнях тому, що в його межах можна працювати з математичною моделлю об'єкта та експериментальними даними за допомогою апаратних засобів введеннявиведення, пов'язаних з реальним об'єктом [17].

Фірмою Xilinx випускаються ПЛІС та комплекси для їх програмного забезпечення, необхідні для розробки проектів та конфігурування кристалів [18].

Для налагодження АРМ проведення випробувань електронної апаратури

21

можна використовувати платформу NI PXI, призначену для створення багатофункціональних та високопродуктивних автоматизованих вимірювальних систем. Платформа заснована на стандартних комп'ютерних технологіях, таких як шина PCI/PCI Express , процесор та периферійні пристрої. В архітектуру PXI входять шасі з модульними приладами, контролери або інтерфейси для віддаленого керування платформою.

Компанія National Instruments пропонує широкий спектр контрольно вимірювальних приладів стандарту PXI*,* які постачаються як з готовим програмним забезпеченням для використання у настільних вимірювальних комплексах, так і програмуються у LabVIEW або традиційними мовами програмування для створення масштабних контрольно-вимірювальних комплексів.

Перелік модульних приладів для стандарту PXI включає прилади для вимірювання фізичних величин, цифрові мультиметри, програмовані джерела живлення, генератори цифрових сигналів, векторні генератори/аналізатори ВЧсигналів, підсилювачі і атенюатори радіосигналів, векторні аналізатори ланцюгів, модулятори і демодулятори на базі ПЛІС, та ін.

Для реалізації імітаторів, систем збору даних та управління, а також для проведення високопродуктивних обчислень необхідно поєднувати можливість працювати в реальному часі та наявність потужних обчислювачів на базі ПЛІС. Компанія National Instruments представляє систему PXI з високопродуктивними модулями R-серії на базі ПЛІС Xilinx 5-го та 6- ого поколінь, програмованих у середовищі LabVIEW [19].

У кожному модулі R-серії є вбудована мікросхема ПЛІС для обробки сигналів у режимі реального часу та детермінованого у часі виконання алгоритмів управління. ПЛІС конфігурується у візуальному режимі засобами середовища графічної розробки LabVIEW*.*

Таким чином, РХ - це модульна вимірювальна платформа, яка використовується для вимірювання та автоматизації. Matlab підтримує РХ для розробки тестових систем, які включають модульні інструменти, карти збору даних та пристрої формування зображень. Дані з Matlab можна аналізувати та візуалізувати для завдань аналізу, таких як обробка сигналів, статистичний аналіз, цифрова фільтрація. Крім цього, можна створювати графічні інтерфейси для збирання та аналізу даних та автоматизації тестів.

<span id="page-22-0"></span>Інтеграція Matlab*,* LabVIEW та платформи NI РХ для створення систем управління складними технічними об'єктами на базі ПЛІС, є на сьогоднішній день одним із перспективних напрямків у галузі розробки РЕА. Розроблений на їх основі метод проектування може бути основою організації середовища підтримки процесів проектування електронних пристроїв з урахуванням стандартних інтегральних компонентів.

1.5 Концепція наскрізного проектування навігаційного модуля

Незважаючи на наявність відомих методів проектування, у т. ч. стандартизованих, при розробці нової РЕА, проведенні дослідницьких випробувань, виникає складність їх застосування через спрямованість на підготовку виробництва. Якщо розглядати відомі методи для їх застосування при вирішенні науково- дослідних чи дослідно-конструкторських завдань, то стають очевидними їх непристосованість та відсутність гнучкості для вирішення завдань пошуку інженерного рішення. Так, наприклад, відсутні механізми «безшовної» інтеграції різнорідних програмно-апаратних платформ, що працюють у різних масштабах часу, не передбачено засобів архівування інформації про версії проектів, протоколювання випробувань РЕА, організаційне забезпечення найчастіше представлене лише набором письмових інструкцій з проектування та дослідження зразків апаратури т.д.

Виходячи з викладеного вище, слід запропонувати новий спосіб проектування РЕА, що ґрунтується на моделі гнучкого адаптивного проектування, інтегральному використанні засобів функціонального моделювання та систем реального часу. Слід запропонувати архітектуру, розробити методи та засоби автоматизованої організаційної підтримки процесу проектування РЕА, засновані на процесному підході, принципах несуперечності інформації про експериментальні

зразки та випробування РЕА [20].

Застосовуючи «гнучку» методологію проектування (рис. 1.2)., після кожної ітерації розробник може бачити результат і знати, або задовольняє він або ні.

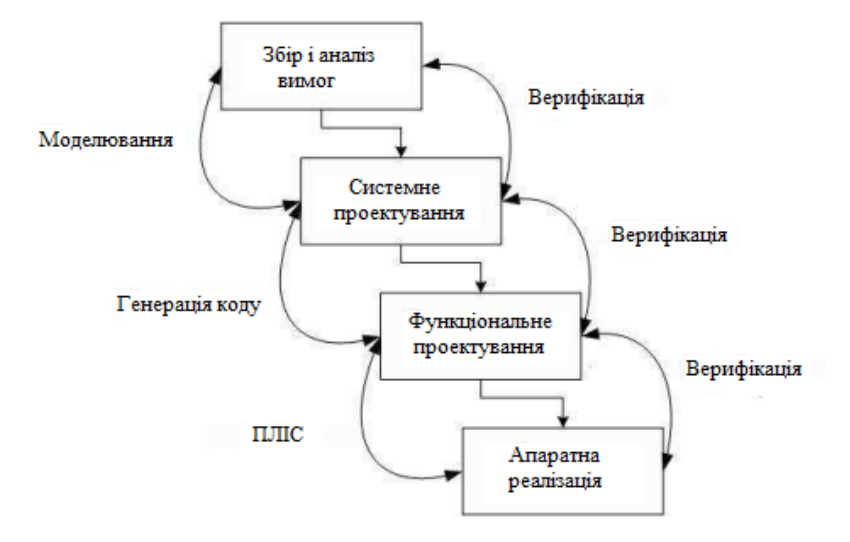

Рисунок 1.2 – Етапи процесу проектування

Перший етап «гнучкої» методології – системне проектування. Будь-яке проектування починається з аналізу завдань та вимог відповідно до ТЗ. Тут визначаються основні експлуатаційно- технічні властивості, такі як необхідна швидкодія, допустима споживана потужність та ін.

На етапі системного проектування розробляється поведінкова модель СНК. Поведінкова чи функціональна модель є ключовою в даному процесі проектування, оскільки може бути використана не тільки в процесі проектування, але й для подальшої оптимізації алгоритму роботи пристрою.

Для верифікації поведінкової моделі створюється проект тестового оточення (Testbench), який складається із тестових послідовностей, генераторів вхідних сигналів та засобів для відображення вихідної інформації. З цього проекту розробляються тестові послідовності для верифікації проекту на нижніх рівнях проектування, і навіть для функціонального тестування дослідних зразків. Далі можна проводити верифікацію поведінкової моделі за допомогою комп'ютерного моделювання за допомогою спеціальних програмних засобів.

На етапі функціонального проектування створюється RTL -опис функціональної моделі системи VHDL / Verilog та здійснюється верифікація та функціональне тестування.

На етапі логічного проектування здійснюється опис схеми на вентильному рівні, що подається у формі списку з'єднань. Далі слідує апаратна реалізація проекту на ПЛІС.

Варто наголосити на необхідності об'єднання функціонального моделювання та моделювання в реальному часі. Добре апробованих підходів у цьому питанні немає. Функціональне моделювання в реальному часі дозволить на ранніх етапах проектування виявляти помилки моделі пристрою для їх усунення, а також змінювати параметри моделі для дослідження різних режимів роботи пристрою.

Моделювання РЕА в реальному часі в рамках наскрізного процесу проектування можливе на основі підключення динамічної бібліотеки .dll, генерується засобами Matlab, до середовища LabVIEW. Другий спосіб проведення випробувань моделі у реальному часі можливий із застосуванням пакету LabVIEW SIT (який забезпечує пряму інтеграцію пакету Simulink та LabVIEW.

Узагальнена схема проектування РЕА, заснована на моделі адаптивного гнучкого проектування зображена на рис. 1.3.

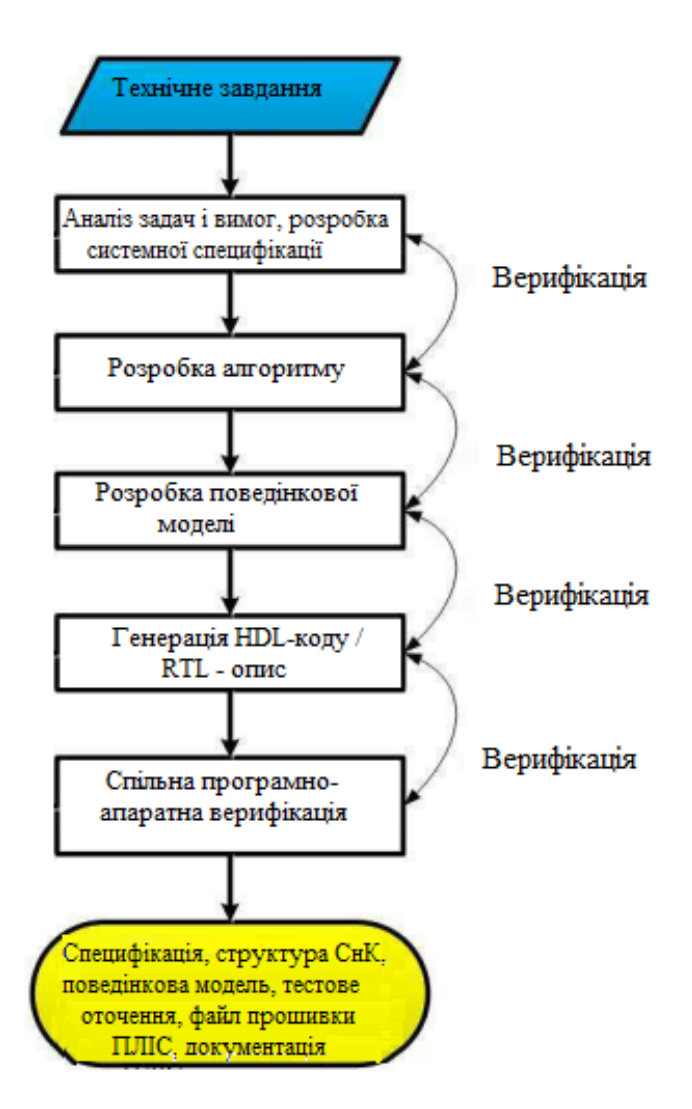

Рисунок 1.3 – Схема наскрізного проектування

1.6. Висновки до розділу

Описано особливості предметної області, зокрема елементну базу сучасної мікроелектронної техніки, схеми проектування ПЛІС та СНРІ.

Розглянуто метод МОП, проведено аналітичний огляд сучасних середовищ моделювання та проектування National Instruments LabVIEW, Matlab / Simulink.

Проаналізовано концепцію наскрізного проектування пристрою РЕА на прикладі навігаційного модуля.

# РОЗДІЛ 2 ТЕОРЕТИЧНА ЧАСТИНА

#### 2.1. Методи навігаційних визначень

Розглянемо розробку методів та засобів підтримки проектування РЕА на прикладі проектування експериментальних зразків НАС – приймачів сигналів ГНСС. Такі пристрої мають необхідні ознаки для організації гнучкого ітеративного проектування: складність математичного забезпечення, обумовлена застосовуваними алгоритмами навігаційних визначень; високі вимоги до технічного забезпечення, виконаного на основі СнК; необхідність створення комплексу функціональних моделей та прототипів. Таким чином, ГНСС-приймач є об'єктом проектування для відпрацювання відповідних методик і технологій, розробки концептуальних рішень та підходів до проектування [21].

При моделюванні роботи ГНСС-приймача та побудові відповідної комп'ютерної функціональної моделі використовуватимемо такі методи [22]:

- визначення просторової орієнтації;
- визначення кутів Ейлер;
- вирішення фазової неоднозначності.

Розглянемо методи розв'язання задачі визначення просторової орієнтації об'єктів. Відомі два радіотехнічні методи вимірювання напрямків: амплітудний та фазовий (інтерферометричний). Практично вся НАС, що випускається в даний час, що виконує визначення орієнтації об'єктів, використовує інтерферометричний метод вимірювань [22, 23]. Застосування такого методу потребує наявності кількох просторово рознесених антен, які приймають сигнали НКА. На підставі вимірювань ФЗ сигналів НКА, прийнятих рознесеними антенними модулями, проводиться оцінка орієнтації базової лінії, що з'єднує приймальні антени НАС і відповідно власну орієнтацію [24].

При визначенні просторової орієнтації деякого рухомого об'єкта вимірюваними параметрами є кути між осями даного об'єкта та вектораминапрямками кожного з НКА. При цьому координати НКА і об'єкта вважаються відомими, тому можна знайти кут між базовою лінією, розташованої паралельно одній з осей об'єкта і напрямком *і*-ї НКА. Відстань між антенами *В* такому випадку може бути або відомою, або ні. ФЗ сигналу *і*-го НКА, прийнятого двома антенами об'єкта, і косинус кута *а,* між вектором-базою і вектором-напрямком на НКА пов'язані між собою виразом

$$
\cos a_i = \frac{\lambda_i \Phi_i}{2\pi B},\tag{2.1}
$$

де *і* = 1, ..., *n*; *п* - загальна кількість НКА, що використовуються визначення кутової орієнтації об'єкта; *λ1* - довжина хвилі сигналу *і-*го НКА; *Ф<sup>i</sup>* - ФЗ сигналу *і*-го НКА, прийнятого двома просторово рознесеними антенами об'єкта; *В* – відстань між антенами.

Напрямні косинуси вектора-бази обчислюються на основі рівняння, отриманого з правила обчислення скалярного добутку векторів в системі декартових координат:

$$
\cos a_i = \frac{x_{ci} - x}{R_i} \cos \beta_x + \frac{y_{ci} - y}{R_i} \cos \beta_y + \frac{z_{ci} - z}{R_i} \cos \beta_z,
$$
 (2.2)

де *x,* у, *z* – координати об'єкта в ГЦСК; *xci, yci, zci* - координати *i*-ro НКА в ГЦСК, які отримують у процесі розв'язання навігаційно-часового завдання;

$$
R_i = \sqrt{(x_{ci} - x)^2 + (y_{ci} - y)^2 + (z_{ci} - z)^2}
$$
 (2.3)

- відстань між об'єктом та *i* -м НКА, що обчислюється за їх відомими координатами; cos βx , cos β*y* , cos βz - невідомі напрямні косинуси вектора-бази, що з'єднує просторово рознесені антени об'єкта.

Введемо в (2.2) позначення:

$$
k_{xi} = \frac{x_{ci} - x}{R_i}; k_{yi} = \frac{y_{ci} - y}{R_i}; k_{zi} = \frac{x_{ci} - z}{R_i}.
$$
\n(2.4)

Коефіцієнти (2.4) являтимуть собою напрямні косинуси векторів-напрямків від об'єкта на НКА, система рівнянь (2.2) перетворюється до виду:

$$
k_{xi}\cos\beta_x + k_{yi}\cos\beta_y + k_{zi}\cos\beta_z = \frac{\lambda_i \Phi_i}{2\pi B}.
$$
 (2.5)

Систему (2.4) можна доповнити нелінійним рівнянням зв'язку між напрямними косинусами, що мають вигляд:

$$
\left(\cos\beta_x\right)^2 + \left(\cos\beta_y\right)^2 + \left(\cos\beta_z\right)^2 = 1.
$$
 (2.6)

При визначенні орієнтації об'єкта часто невідомими є не тільки напрямні косинуси вектора-бази, а й відстань між антенами *В.* При цьому, виконавши заміну змінних у виразах (2.4) та (2.5), отримаємо:

$$
k_{xi}\cos^* \beta_x + k_{yi}\cos^* \beta_y + k_{zi}\cos^* \beta_z = \frac{\lambda_i \Phi_i}{2\pi},
$$
\n(2.7)

$$
\left(\cos^* \beta_x\right)^2 + \left(\cos^* \beta_y\right)^2 + \left(\cos^* \beta_z\right)^2 = B^2,\tag{2.8}
$$

 $\alpha$  = cos\* β<sub>x</sub> = B • cos β<sub>x</sub>; cos\* β<sub>y</sub> = B • cos β<sub>y</sub>; cos\* β<sub>z</sub> = B • cos β<sub>z</sub>.

Величини cos\* βx, cos\* βy, cos\* βz, є координатами фазового центру антени *A<sup>1</sup>*

щодо фазового центру антени *A0 .* Якщо в наведених вище рівняннях ввести позначення:

$$
\begin{cases}\nX = \cos \beta_x; Y = \cos \beta_y; Z = \cos \beta_z; \\
X^* = \cos^* \beta_x; Y^* = \cos^* \beta_y; Z^* = \cos^* \beta_z,\n\end{cases}
$$
\n(2.9)

то система рівнянь для випадку відомої відстані між антенами об'єкта набуде вигляду:

$$
\begin{cases} k_{xi}X + k_{yi}Y + k_{zi}Z = \frac{\lambda_i \Phi_i}{2\pi B};\\ X^2 + Y^2 + Z^2 = 1. \end{cases}
$$
 (2.10)

У разі невідомої відстані між антенами система рівнянь для визначення орієнтації об'єкта запишеться у вигляді:

$$
\begin{cases} k_{xi} X^* + k_{yi} Y^* + k_{zi} Z^* = \frac{\lambda_i \Phi_i}{2\pi B}; \\ X^{*2} + Y^{*2} + Z^{*2} = B^2. \end{cases}
$$
 (2.11)

Система рівнянь при певній відстані між антенами містить три невідомих - *X, У* , Z*.* Отже, з використанням нелінійного рівняння зв'язку для вирішення задачі визначення кутового положення достатньо всього 2-х НКА. Система рівнянь для цього випадку набуде вигляду

$$
\begin{cases}\nk_{x1} \cdot X + k_{y1} \cdot Y + k_{z1} \cdot Z = \Phi_1 \\
k_{x2} \cdot X + k_{y2} \cdot Y + k_{z2} \cdot Z = \Phi_2, \\
\sqrt{X^2 + Y^2 + Z^2} = 1\n\end{cases}
$$
\n(2.12)

$$
\text{Re} \quad \Phi_i = \frac{\lambda_i \cdot (\varphi_i + 2\pi \cdot k_i)}{2\pi \cdot B}; \quad i = 1, 2.
$$

В результаті розв'язання системи рівнянь (2.12) можливо знайти значення напрямних косинусів у ГЦСК (X, Y, Z) та здійснити перехід у ТЦСК. В результаті виконання таких дій будуть отримані значення напрямних косинусів cos β*xT* , cos β*yT* та cos β*zT* , заданих у ТЦСК. Потім ці значення можливо використовувати для обчислення азимуту  $\Psi_a$  та кута місця  $\Psi_{KM}$  модулів об'єкта. Схематично процес переходу від значень напрямних косинусів *X, У* , Z до значень азимуту Ψа і кута місця  $\Psi_{KM}$  представлений у вигляді

$$
\begin{pmatrix} X \\ Y \\ Z \end{pmatrix} \Rightarrow \begin{pmatrix} \cos \beta_x T \\ \cos \beta_y T \\ \cos \beta_z T \end{pmatrix} \Rightarrow \begin{pmatrix} \Psi_a \\ \Psi_{\kappa_M} \end{pmatrix} . \tag{2.13}
$$

Рішення з мінімального угруповання з 2-х НКА вимагає точного знання відстані між антенами інтерферометра В. Якщо відстань між антенами *В*  заздалегідь невідома з необхідною точністю, для знаходження кутового положення бази потрібно прийняти сигнали 3-х НКА. При цьому в системі рівнянь використовуються тільки лінійні рівняння системи, за якими знаходять значення X\*, У\*, Z\*. Нелінійне рівняння системи служить для знаходження уточненої відстані між антенами *В.* В результаті розв'язку системи рівнянь за трьома НКА отримаємо значення відносних координат фазового центру другої антени X\*, У\*, Z\*, заданих в ГЦСК. При використанні виразу (2.8) здійснюється перехід до значень напрямних косинусів вектора-бази X, У, Z, потім, аналогічно до випадку 2-х НКА, здійснюється перехід до значень азимуту  $\Psi_a$  і кута місця  $\Psi_{KM}$  у

послідовності (2.13).

Для вирішення задачі визначення просторової орієнтації об'єктів необхідний перерахунок напрямних косинусів вектора-напряму на НКА з однієї системи координат до іншої (ТЦСК), геоцентричної, геодезичної). Враховуючи, що координати вектора-бази взаємопов'язані, при відомій довжині бази систему рівнянь для визначення положення вектора-бази в просторі від сигналів двох НКА можна представити у вигляді:

$$
\begin{cases}\nk_{x1} \cdot X + k_{y1} \cdot Y + k_{z1} \cdot Z = \Phi_1; \\
k_{x2} \cdot X + k_{y2} \cdot Y + k_{z2} \cdot Z = \Phi_2; \\
X^2 + Y^2 + Z^2 = B^2.\n\end{cases}
$$
\n(2.14)

Перетворимо перші два рівняння системи (2.13)

$$
\begin{cases} k_{x1} \cdot X + k_{y1} \cdot Y = \Phi_1 - k_{z1} \cdot Z; \\ k_{x2} \cdot X + k_{y2} \cdot Y = \Phi_2 - k_{z2} \cdot Z. \end{cases}
$$
 (2.15)

Розв'яжемо систему рівнянь (2.15) щодо X і Y:

$$
\begin{cases}\nX = \frac{D_x}{D}; \\
Y = \frac{D_y}{D},\n\end{cases}
$$
\n(2.16)

де

$$
D = \begin{vmatrix} k_{x1} & k_{y1} \\ k_{x2} & k_{y2} \end{vmatrix}, D_x = \begin{vmatrix} \Phi_1 & k_{y1} \\ \Phi_2 & k_{y2} \end{vmatrix} - \begin{vmatrix} k_{z1} & k_{y1} \\ k_{z2} & k_{y2} \end{vmatrix} \cdot Z, D_y = \begin{vmatrix} k_{x1} & \Phi_1 \\ k_{x2} & \Phi_2 \end{vmatrix} - \begin{vmatrix} k_{x1} & k_{z1} \\ k_{x2} & k_{z2} \end{vmatrix} \cdot Z.
$$
 (2.17)

Введемо позначення

$$
A_x = \begin{vmatrix} \Phi_1 & k_{y1} \\ \Phi_2 & k_{y2} \end{vmatrix}, A_y = \begin{vmatrix} k_{x1} & \Phi_1 \\ k_{x2} & \Phi_2 \end{vmatrix}, B_x = -\begin{vmatrix} k_{z1} & k_{y1} \\ k_{z2} & k_{y2} \end{vmatrix}, B_y = -\begin{vmatrix} k_{x1} & k_{z1} \\ k_{x2} & k_{z2} \end{vmatrix}.
$$
 (2.18)

Тоді вирази (2.16) та (2.17) запишуться у вигляді систем рівнянь

$$
\begin{cases}\nD_x = A_x + B_x \cdot Z; \\
D_y = A_y + B_y \cdot Z, \\
Y = \frac{A_y}{D} + \frac{B_y}{D} \cdot Z.\n\end{cases}\n\begin{cases}\nX = \frac{A_x}{D} + \frac{B_x}{D} \cdot Z; \\
Y = \frac{A_y}{D} + \frac{B_y}{D} \cdot Z.\n\end{cases}\n(2.19)
$$

Після підстановки отриманих рівнянь до третього рівняння системи отримаємо рівняння

$$
(A_x + B_x \cdot Z)^2 + (A_y + B_y \cdot Z)^2 + D^2 Z^2 = D^2,
$$
\n(2.20)

з розв'язку якого визначимо

$$
Z = \frac{B_0 \pm \sqrt{B_0^2 - A_0 C_0}}{A_0},
$$
\n(2.21)

де

$$
\begin{cases}\nA_0 = B_x^2 + B_y^2 + D^2; \\
B_0 = A_x B_x + A_y B_y; \\
C_0 = A_x^2 + A_y^2 - D^2.\n\end{cases}
$$
\n(2.22)

Значення X і У обчислюються безпосередньо (2.19), (2.22). За відомими координатами вектор-бази за допомогою виразів можна визначити кутову орієнтацію вектора-бази.

Положення об'єкта у просторі записується у вигляді лінійного перетворення пов'язаної з об'єктом системи координат та ТЦСК. Це подається матрицею напрямних косинусів властиво осей об'єкта в ТЦСК *С0Т .* Зв'язок матриці *С0Т* і кутів Ейлера (*K* -курс, Ψ - тангаж, θ - крен) описується через добуток матриць  $C_KC_VC_{\theta}$ , котрі описують послідовне власне обертання об'єкта навколо осей ТЦСК на кути крену, тангажу і курсу [25].

Слід зазначити, що визначення орієнтації об'єкта шляхом прямого розв'язання систем (10) і (11) на практиці можливе у разі, якщо відстань між антенами не перевищує довжини хвилі прийнятих сигналів *λ<sup>і</sup>* , а також відсутня апаратна систематична похибка вимірювання ФЗ сигналів навігацій. У цьому випадку значення виміряних ФЗ прийнятих сигналів *φ<sup>і</sup>* дорівнюють повним ФЗ сигналів Ф<sup>і</sup> , які пропорційні різниці ходу сигналів, що приймаються двома антенами навігаційної апаратури.

З метою підвищення точності при визначенні орієнтації об'єктів використовують НАC з відстанню між антенами, що перевищує довжину хвилі сигналів, що приймаються (*L*-діапазон хвиль з довжиною хвилі від 15 до 30 см). Крім того, для підвищення точності визначення ФЗ широко використовуються методи вирішення фазової неоднозначності, представлені двома класами методів: одномоментні методи та методи на основі фільтрації [26].

Кут курсу К - кут між проекцією поздовжньої осі об'єкта на горизонтальну площину (площину ХОZ) і віссю ОХ (напрямком на північ) топоцентричної системи координат. Кут курсу відраховується від справжнього меридіана (вісь *ОХТ)*  у напрямку осі *ОZ<sup>Т</sup>* і може набувати значень від 0 до 360°. Кут тангажу – це кут між поздовжньою віссю об'єкта і горизонтальною площиною. Значення кута тангажу в межах ±90°. Кут крену θ - кут повороту об'єкта навколо поздовжньої осі. Значення кута крену лежать у діапазоні ±180°. Кути К, Ψ, 0 є кутами Ейлера, що описують кутове положення об'єкта, що здійснив в ТЦСК послідовно поворот навколо осі  $O(X_T)$  на кут крену θ навколо осі  $OZ_T$ на кут тангажу Ψ і навколо осі  $OY_T$ на кут курсу *К* з початкового положення  $K = \Psi = \theta = 0$ .

Кутові швидкості задаються у пов'язаній системі координат. Знаки кутових

швидкостей визначаються наступним чином: якщо дивитися в напрямку однієї з осей (X, У або Z*),* то додатній напрямок обертання об'єкта для курсу – проти годинникової стрілки, а для тангажу та крену – за годинниковою стрілкою. Кутове положення об'єкта у просторі можна подати як лінійне перетворення, що зв'язує пов'язану систему координат та ТЦСК. Таке перетворення є матрицею напрямних косинусів осей об'єкта в ТЦСК С<sub>0Т</sub>. Зв'язок матриці С<sub>0Т</sub> та кутів Ейлера визначається добутком матриць  $C_K C_{\Psi} C_{\theta}$ , що описують послідовне обертання об'єкта навколо осей ТЦСК на кути нахилу, тангажу та курсу

$$
\mathbf{C}_{0T} = \begin{bmatrix} c_{11} & c_{12} & c_{13} \\ c_{21} & c_{22} & c_{23} \\ c_{31} & c_{32} & c_{33} \end{bmatrix} = \mathbf{C}_{K} \mathbf{C}_{\psi} \mathbf{C}_{\theta} =
$$
\n
$$
= \begin{bmatrix} \cos K & 0 & -\sin K \\ 0 & 1 & 0 \\ \sin K & 0 & \cos K \end{bmatrix} \cdot \begin{bmatrix} \cos \psi & -\sin \psi & 0 \\ \sin \psi & \cos \psi & 0 \\ 0 & 0 & 1 \end{bmatrix} \cdot \begin{bmatrix} 1 & 0 & 0 \\ 0 & \cos \theta & -\sin \theta \\ 0 & \sin \theta & \cos \theta \end{bmatrix} =
$$
\n
$$
= \begin{bmatrix} \cos K \cdot \cos \psi & -\cos K \cdot \sin \psi \cdot \cos \theta - \sin K \cdot \sin \theta & \cos K \cdot \sin \psi \cdot \sin \theta - \sin K \cdot \cos \theta \\ \sin K \cdot \cos \psi & -\cos \psi \cdot \cos \theta & -\cos \psi \cdot \sin \theta \\ \sin K \cdot \cos \psi & -\sin K \cdot \sin \psi \cdot \cos \theta + \cos K \cdot \sin \theta & \sin K \cdot \sin \psi \cdot \sin \theta + \cos K \cdot \cos \theta \end{bmatrix}.
$$
\n(2.23)

Зворотне перетворення:

$$
\begin{cases}\nK = \arctg \frac{z_1}{x_1}; \n\psi = \arctg \frac{y_1}{\sqrt{x_1^2 + z_1^2}}; \n\theta = \arctg \frac{y_3}{x_3 z_1 - x_1 z_3} = \arctg \frac{y_3}{-y_2}. \n\end{cases}
$$
\n(2.24)

Таке подання має надмірність, матриця напрямних косинусів складається з 9 елементів, що втричі більше мінімально необхідного числа. Кутову орієнтацію об'єкта можна визначити через напрямні косинуси двох осей, наприклад, поздовжньої і поперечної, так як одна з осей об'єкта однозначно визначається через

векторний добуток двох інших осей [26].

Для підвищення точності визначення просторової орієнтації застосовуються інтерферометри, у яких відстань між антенами (довжиною бази) сягає кількох метрів. Неоднозначність вимірювання фазового зсуву пов'язана з тим, що довжина хвилі сигналів, що вимірюються, досить мала (близько 19 см). Фазовимірювальні пристрої мають діапазон однозначних вимірювань в межах одного періоду, що породжує проблему оцінки кількості цілих циклів неоднозначності у фазових зсувах, що вимірюються, для правильної оцінки просторової орієнтації. Фазові зрушення сигналів, використовувані щодо просторової орієнтації, можуть перевищувати 360°, наприклад, при величині бази *В =* 2 м фазовий зсув сигналів НКА між двома антенами, може досягати величини 21π або 3790°. Повний фазовий зсув сигналу *і*-го НКА:

$$
\Phi_i = \Phi_{\text{ni}} + 2\pi n_i, \tag{2.24}
$$

де Фві - виміряний ФЗ сигналу *і*-го НКА; *п<sup>i</sup> =* 0, ±1, ±2, ... - неоднозначність вимірювання ФЗ сигналу *і-* го НКА.

За наявності неоднозначності фазових вимірювань потрібно для кожного НКА визначити додатковий невідомий параметр *n*, що набуває цілих чисел.

Методи вирішення фазової неоднозначності, як було згадано раніше, можна розділити на два класи: одномоментні, що працюють за результатами кожного вимірювання, та методи на основі фільтрації, що вимагають вимірювання фазових зрушень протягом деякого інтервалу часу. Найбільш ефективні процедури засновані на надмірності фазових вимірювань, коли кількість вимірювань фази більша за кількість невідомих параметрів (координат). Подібна процедура одномоментного вирішення фазової неоднозначності реалізована в функціональній комп'ютерній моделі ГНСС-приймача, що розглядається нижче.

### 2.2. Функціональне моделювання навігаційного модуля
Визначимо такі основні технічні характеристики проектованого навігаційного модуля:

максимальне число НКА – 6;

– рівень формованих НС - від -145 до -165 дБВт;

– діапазон вимірюваних значень кутів курсу, крену та тангажу - від 0 до  $360^\circ$ .

Відомий ряд програмних рішень, що включають спеціалізовані компоненти для моделювання елементів НАС ГНСС, зокрема це GPS Simulation Toolkit *(*  National Instruments), GNSS Simulator (Rohde & Schwarz), N7609B Signal Studio (Keysight Technologies). Також відомі програмні моделі на базі універсального ПЗ імітаційного моделювання, що дозволяють проводити дослідження в галузі проектування НАС (MATLAB/Simulink, GNU Octave, MapleSoft MapleSim і т. д.) [27].

Однак, існуючі апаратні та програмні рішення не забезпечують необхідний функціональний склад та можливості щодо дослідження методів кутомірних навігаційних визначень, у т. ч. для їх подальшої реалізації у вітчизняних СНРІ СнК.

Концептуальна модель кутомірного навігаційного приймача є структурою макроблоків Matlab/Simulink (модулів), що мають закінчений функціонал. Концептуальну модель ГНСС-приймача можна представити у вигляді двох складових (рис. 2.1): програмний імітатор сигналів від НКА (1) та структурні одиниці ГНСС-приймача (2) [26].

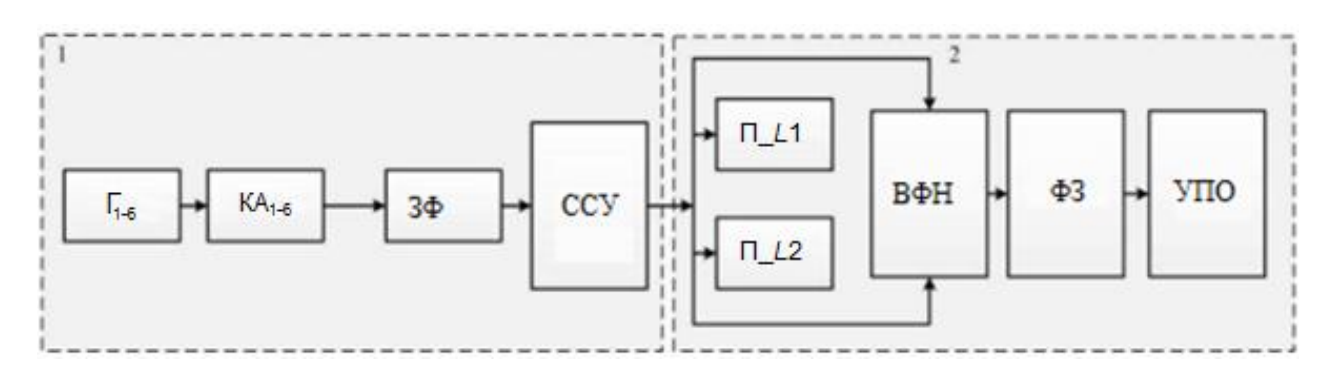

Рисунок 2.1 – Структурна схема концептуальної моделі ГНСС-приймача

Функціональна модель ГНСС-приймача включає такі складові:

Г<sub>1-6</sub> - блоки генерації інформаційної та частотної складової НС космічних апаратів 1-6;

– КА1-6 - блоки імітаторів модуляції та посилення НС частот *L1* та *L1* на борту космічних апаратів 1-6;

– ЗФ1-6 - блоки введення величини фазового зсуву НС від космічних апаратів 1-6;

– ССУ – селектор супутникового угруповання;

– П\_*L1* – приймач навігаційного сигналу *L1*;

– П\_ *L2* – приймач НС *L*2;

– ВФН – блок вирішення фазової неоднозначності НС з використанням двочастотного режиму;

– ФЗ – блок обчислення фазового зсуву НС;

– УПО – блок розв'язання задачі визначення просторової орієнтації рухомого об'єкта.

Модулі Г<sub>1-6</sub>, КА<sub>1-6</sub>, ЗФ<sub>1-6</sub> і ССУ призначені для моделювання джерела НС діапазонів частот *L*1 і *L*2 ГНСС GPS. Для кутових вимірювань доцільно використовувати НС всіх видимих НКА, використовуючи надмірність сузір'я підвищення точності вимірювань [25]. Виходячи із забезпечення оптимізації обчислень, та орієнтуючись на принципи роботи системи GPS, концептуальна модель ГНСС-приймача використовує імітацію сигналів від двох до шести НКА [26].

Додатково до складу моделі входить п'ятий модуль паралельних розрахунків, розроблений мовою Matlab (M -код). Модуль призначений для організації паралельних обчислювальних процедур під час проведення моделювання на обчислювальному кластері з використанням ПЗ Matlab Parallel Computing Toolbox*.*

Комп'ютерна модель ГНСС-приймача, розроблена в середовищі Matlab Simulink *,* має вигляд, наведений на рис. 2.2 [28].

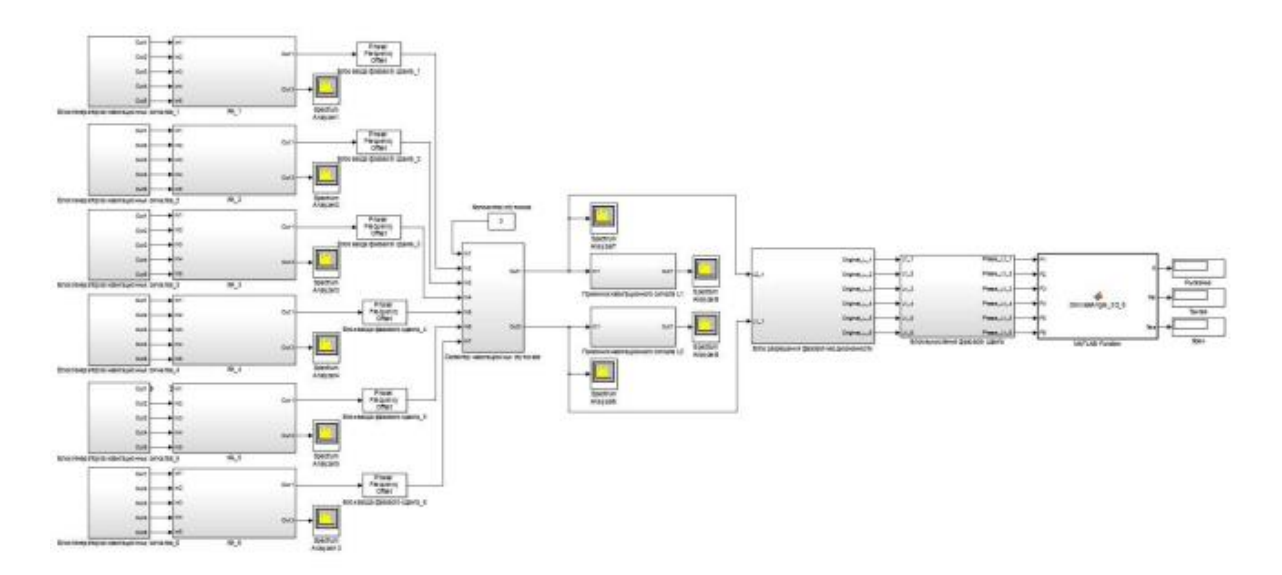

Рисунок 2.2 – Концептуальна модель ГНСС-приймача з шістьма супутниками

Таким чином, комп'ютерна модель складається з чотирьох основних модулів:

- імітації HC GPS;
- вимірювання ФЗ НС, що приймаються;
- виміру кутів просторової орієнтації;
- роздільної здатності фазових неоднозначностей.

При запуску програми «Комп'ютерна модель ГНСС-приймача» здійснюється створення інформаційної складової НС. Після цього виконуються фазова модуляція та фільтрація інформаційної складової НС. Далі відбувається поділ НС на частоти L1 та L2. Сформовані після частотного поділу сигнали посилюються спочатку у підсилювачі передавача, потім у підсилювачі антени. Потім відбувається формування пакета НС.

Сформований пакет знову поділяється на дві частоти L1 та L2. Після цього розділяється процес обробки НС кожної частоти. Для кожного сигналу виконуються фазова модуляція та фільтрація інформаційної складової НС, а також посилення в підсилювачі приймальної антени, потім у підсилювачі приймача. До кожного НС розраховується значення зсуву фази і виконується розрахунок фазової неоднозначності.

Після цього здійснюється розрахунок геодезичних координат об'єкта в

залежності від складу угруповання НКА. Проводиться розрахунок геоцентричних координат, обчислення відстані між об'єктом та НКА.

Потім проводиться розрахунок напрямних косинусів на НКА. Після розв'язання нелінійної системи рівнянь визначаються координати векторів-баз  $X_0$  і  $Y_0$  розрахунок вектора-бази  $Z_0$  Завершальним кроком алгоритму є обчислення кутів Ейлера [26].

2.3. Протоколювання результатів функціонального моделювання засобів кутомірної супутникової навігації

Мета ведення протоколів дослідження функціональної моделі полягає у перевірці відповідності комп'ютерної моделі ГНСС-приймача вимогам ТЗ, а також у перевірці методів кутомірних навігаційних визначень на відповідність вимогам ТЗ, що включає:

– перевірку програмної документації Комп'ютерної моделі ГНССприймача на відповідність встановленої комплектності та оцінку її якості;

– перевірку комп'ютерної моделі ГНСС-приймача на відповідність його програмній документації;

– перевірку працездатності формувача НС комп'ютерної моделі ГНССприймача в діапазоні L1 не менше ніж від 6 НКА;

– оцінку рівня формованих комп'ютерною моделлю ГНСС-приймача НС  $L1$  i  $L2$ ;

– перевірку виміру трьох кутів просторової орієнтації;

– перевірку діапазону вимірюваних кутів;

– перевірку методу вимірювання фазового зсуву НС;

– перевірку методу визначення кутів просторової орієнтації на основі виміряних фазових зсувів;

– перевірку методу вирішення фазових неоднозначностей у НС, що приймаються.

Задані та фактичні дані, отримані при експериментальних дослідженнях

щодо кожного пункту, оформлюються протоколами, представленими на засідання комісії.

Протокол дослідження навігаційного модуля повинен містити необхідні відомості про застосовувані методи, засоби та умови випробувань. За реалізації автоматизованого процесу проектування протокол дослідження може бути представлений як електронний конструкторський документ.

Національні стандарти закріплюють кілька різних визначень електронного документа:

– форма подання документа у вигляді безлічі взаємопов'язаних реалізацій в електронному середовищі та відповідних їм взаємопов'язаних реалізацій у цифровому середовищі;

– документ, інформація якого подана в електронній формі;

– документ, котрий зроблений як структурований набір даних, який зроблений програмно-технічним засобом на електронному носії.

Електронні документи можна розділити на два великі класи:

– текстові документи - носії інформації, закріпленої знаками насамперед у текстовій формі;

– нетекстовий документ - інформація, яка міститься на матеріальному носії за допомогою послідовних та зв'язкових образотворчих чи технічнокодованих знаків.

Будь-який електронний документ містить дві основні компоненти: змістовну частину та метадані [29]. Відповідно до стандартів електронні документи від моменту створення та до завершення життєвого циклу пов'язані з метаданими, які забезпечують всі процеси управління електронними документами, включаючи розміщення документа в інформаційній системі, доступ до документа , Підтримка його статусу, контроль за зверненням документа та ін. Реєстраційні дані про документ, що вносяться в інформаційну систему за допомогою електронної реєстраційної картки, становлять лише частину всього обсягу метаданих, які формуються в інформаційній системі для управління електронним документом.

2.4. Висновки до розділу

Другий розділ містить опис методів розв'язання навігаційної задачі, опис призначення навігаційного модуля у складі навігаційної апаратури.

У розділі розглянуті вимоги до навігаційного модуля, вхідна/вихідна інформація, обмін даними з іншими пристроями, розкривається призначення та місце моделі у циклі проектування, а також методи навігаційних визначень, що реалізуються у моделі.

# РОЗДІЛ 3 ПРАКТИЧНА ЧАСТИНА

Для розробки сучасних радіотехнічних систем, зокрема компонентів та систем супутникового зв'язку та навігації, потрібне впровадження спеціалізованої обчислювальної техніки на всіх етапах циклу проектування, що робить необхідним якісне оснащення робочих місць інженера конструктора, інженера-розробника та інженера-випробувача радіоелектронних пристроїв та систем.

Збільшення ступеня складності об'єктів випробувань, що поєднують у собі аналогові та цифрові складові, призводить до змішування традиційного процесу тестування типовими радіовимірювальними приладами та інтегрованих рішень у галузі вимірювальних систем, побудованих на базі ПЕОМ з використанням модулів стандартних архітектур PXI, VXI та їх аналогів, що призводить до збільшення гнучкості систем проведення випробувань та скорочення часу розробки [30].

3.1 Апаратне забезпечення середовища проектування та випроюування навігаційного модуля

Апаратна реалізація процесу проектування електронних пристроїв виконана на базі налагоджувального засобу XtremeDSP Development Kit- IV (рис. 3.1), що містить FPGA Virtex-4 XC4VSX35-10FF668 [31].

Система XtremeDSP Development Kit розроблена спільно фірмами Xilinx та Nallatech як платформа розробки проектів з урахуванням програмованих логічних схем Virtex. Дана система налагодження містить платформу розробки апаратних засобів, програмні засоби FUSE фірми Nallatech, джерела живлення та кабелі. Комплект XtremeDSP Kit включає інструментальні засоби, призначені для роботи в середовищах налагодження та моделювання Matlab/Simulink, System Generator для DSP, а також пакети ПЗ: ISE фірми Xilinx, Synplify Pro фірми Synplicity та FPGA Advantage фірми Mentor Graphics.

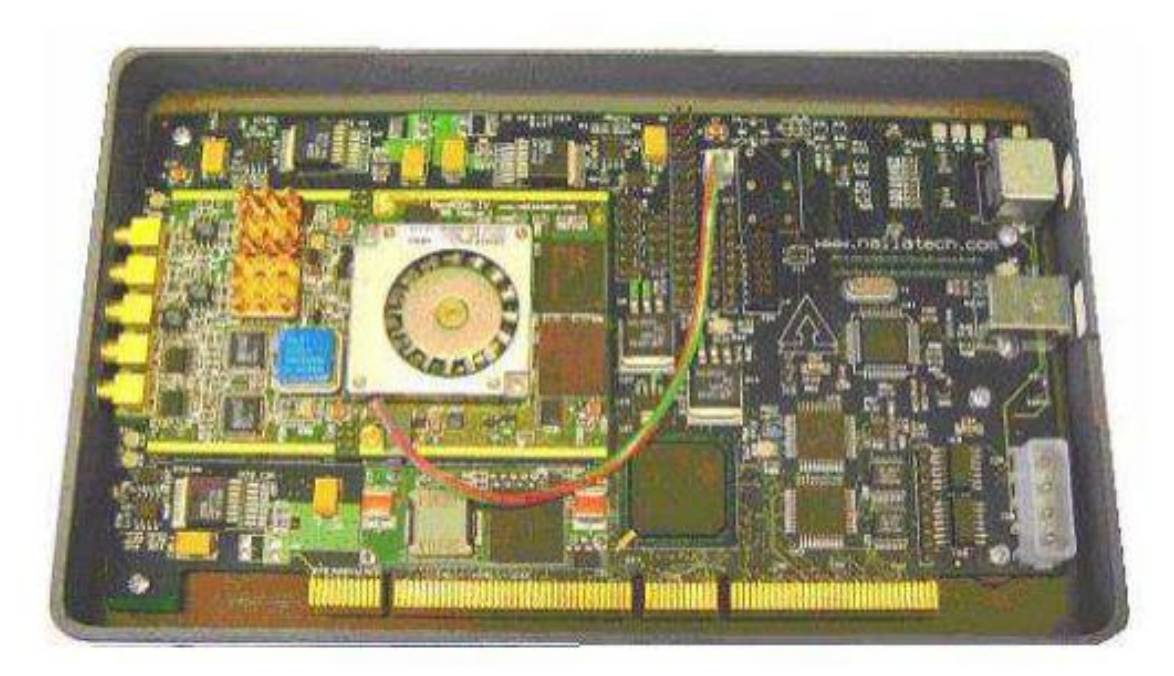

Рисунок 3.1 - XtremeDSP Development Kit-IV

Ця платформа містить здвоєні 14-розрядні ЦАП, що працюють зі швидкодією до 160 Megasamples/sec (MSPS), здвоєні 14-розрядні АЦП, що працюють із швидкодією до 65 MSPS , що забезпечує високоефективну DPS на базі кристалів FPGA. Інтерфейс із платформою апаратних засобів реалізується через шини PCI або USB з наданням можливості користувачеві вибору інтерфейсу.

Сімейство Virtex-4 мають три різновиди (LX, FX та SX) для різноманітних застосувань. Так, Virtex- 4 LX використовується для реалізації пристроїв складної логіки, Virtex-4 SX - для реалізації як сигнальних процесорів, a Virtex-4 FX є платформою для створення комунікаційних схем.

Як вимірювальне обладнання для досягнення мети та вирішення завдань дослідження використано зовнішній пристрій АЦП ЛА-н4USB виробництва ЗАТ ЕлКомп, призначений для роботи як зовнішній пристрій спільно з ПК. Основне призначення приладу - перетворення безперервних (аналогових) вхідних сигналів у цифрову форму, яка зручна подальшої обробки сигналу з допомогою ПК. Пристрій ЛА-н4USB складається з наступних функціональних вузлів: аналогоцифровий канал, контролер ОЗП, схему синхронізації, внутрішній оперативний запам'ятовуючий пристрій, 8-ми канальний ЦАП для калібрування приладу та інтерфейс шини USB*.*

Як генератор сигналів довільної форми обраний генератор ГСПФ-05 виробництва ЗАТ ЕлКомп, що є джерелом сигналів синусоїдальної, трикутної, прямокутної форми, напруги постійного рівня. Генератор має можливість безперервного, одноразового, зовнішнього запуску та роботи у складі автоматизованої вимірювальної системи. Даний генератор призначений для досліджень, налаштування та випробувань систем та приладів, що використовуються в радіоелектроніці, зв'язку, автоматиці, обчислювальній та вимірювальній техніці.

3.2 Програмне забезпечення проектування та тестування навігаційного модуля

Розглянемо ПЗ, необхідне реалізації процесу проектування електронних пристроїв, побудованого концепції МОП. Так як у САПР ISE фірми Xilinx відсутні пакети функціонального проектування на системному рівні, то для синтезу компонентів супутникових навігаційних систем доцільно використовувати систему математичного моделювання Matlab/Simulink.

Пакет проектування System Generator (розроблений спільно фірмами Xilinx та MathWorks) дозволяє автоматично переносити моделі, створені серед Matlab/Simulink, у середу фізичного синтезу проектів для FPGA. System Generator надано як набір блоків, реалізованих у вигляді функцій, до складу яких входять параметризовані модулі математичних, логічних та DSP -функцій, модулі для взаємодії з Simulink, спеціальні конструкції для роботи з ПЗ Xilinx.

Використання пакета System Generator дозволяє скоротити час від концепції проекту до працюючих апаратних засобів. Проекти подано на відповідному рівні абстракції. Як показує практика, моделювання за допомогою пакета System Generator виконується швидше, ніж на традиційних симуляторах HDL.

Пакет System Generator використовується в рамках системи Simulink та служить для розширення набору інструментальних засобів Simulink та Matlab. Крім цього, System Generator підтримує ModelSim, що дозволяє імпортувати HDL -код та реалізувати моделювання на системному рівні. В результаті моделювання відображаються помилки, які можуть мати місце в апаратних засобах. За допомопгою утиліт Netlister та Mapper Simulink модель транслюється в VHDL опис. Пакет System Generator містить Testbench Generator*,* який дозволяє формувати з тестових дій і реакцій об'єкта, що моделюється, тестові вектори для VHDL -симулятора.

ЗАТ ЕлКомп надає для обладнання комплект програм, необхідних для роботи із платою. Розглянемо основне призначення використовуваних програм. Програма ADCLab призначена для використання разом з пристроєм АЦП як комп'ютерний осцилограф і аналізатора спектра. У програмі є можливість обчислення параметрів сигналу, таких, як максимум, мінімум, середнє значення. Збір даних відбувається у кадровому режимі (не безперервний). Кожен кадр виводиться на екран у реальному часі. Програма має можливість використання цифрового зумеру, він дозволяє переглянути дрібні сигнали у збільшеному вигляді. Для плат, які не підтримують апаратну синхронізацію, існує програмна синхронізація. Для плат з апаратної синхронізацією є налаштування передісторії та рівня синхронізації. Для перегляду відображається колір і кількість каналів для відображення на екрані. Коефіцієнти посилення можна встановити окремо по кожному каналу. Сигнали зсуваються амплітудою щодо один одного. Крім цього, можна підсвічувати сигнал і зберегти його у файл.

Програма Generator SE (рис. 3.2) необхідна для управління платами ДСПФ-051/052/053.

Таким чином, інтеграція програмних продуктів System Generator for DSP*,*  Matlab та Simulink – це ефективний спосіб вирішення задач DSP, який дає можливість проектувати головним чином в середовищі Matlab*,* отримуючи потім робочу конфігурацію ПЛІС.

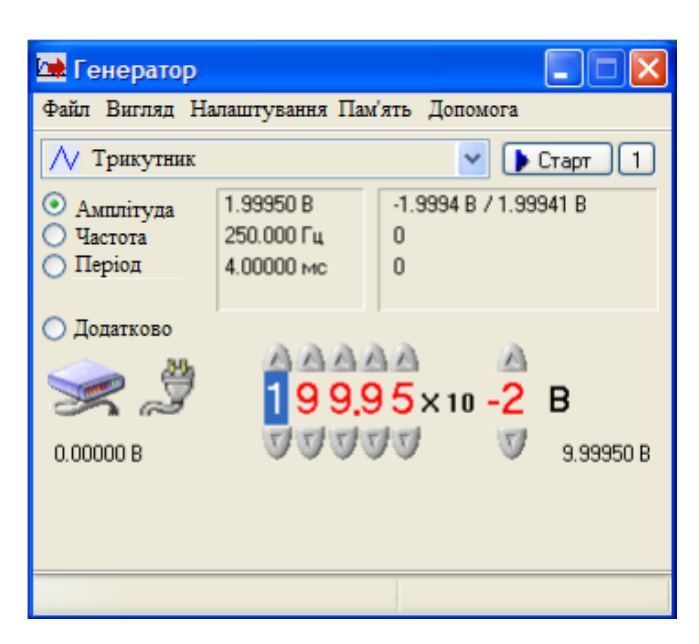

Рисунок 3.2 - Основний екран програми Generator SE

Використання пакета SystemGenerator дозволяє синтезувати необхідну системну конфігурацію проектованого електронного пристрою, промоделювати його роботу та згенерувати код для програмування ПЛІС безпосередньо із середовища Simulink*.*

3.3 Організація наскрізного проектування навігаційного модуля на основі автоматизованої системи підтримки проектування РЕА

ГНСС, як і будь-які інші радіонавігаційні системи, впливають на перешкоди різного походження. Для того, щоб зберегти високий рівень стійкості до відмови ГНСС, необхідно знизити вплив перешкод на апаратуру споживачів. Для підвищення надійності навігаційного приймача та боротьби з перешкодами у навігаційному сигналі застосовуються КІХ-фільтри [32].

Як приклад застосування АРМ проектування, контролю та проведення випробувань компонентів супутникових навігаційних систем може бути стандартний цифровий КІХ-фільтр. Розглянемо проектування цифрового фільтра як компонента супутникових навігаційних систем на ПЛІС фірми Xilinx за допомогою інструментальних засобів проектування фірм Xilinx та MathWorks (САПР Integrated Software Environment - ISE, пакета Xilinx System Generator for DSP та системи Matlab / Sim ul ink).

У процесі проектування електронних пристроїв на ПЛІС виділяються три основні етапи:

– розробка моделі пристрою на системному рівні;

– проектування лише на рівні RTL*;*

– логічний синтез, розміщення та трасування в СНРІ СнК (в т. ч. виконану на ПЛІС).

Моделювання цифрових пристроїв (фільтрів) проводиться на першому та другому етапах. При функціональному моделюванні не враховуються реальні значення затримок проходження сигналів, завдяки цьому можна отримати відповідність вихідних сигналів алгоритмам роботи пристрою та перевірити виконання заданих вимог на проектування.

На першому етапі моделювання ЦФ на системному рівні вибирається тип фільтра, розраховується порядок та коефіцієнти передавальної функції, а також квантування коефіцієнтів.

Один із простих способів проектування фільтрів заснований на застосуванні пакета проектування та аналізу фільтрів Filter Design and Analysis Tool (FDATool), що входить до складу системи Matlab*.* Коли завершується синтез, автоматично видаються графік характеристики згасання та необхідна інформація про фільтр: структура, порядок, стійкість та коефіцієнти фільтра.

Також проектування фільтра за допомогою Matlab можна виконати з урахуванням структурних схем у пакеті Simulink. Однак цей метод різний у застосуванні для трьох фірм: Xilinx, Altera та Actel*.* Подібність цього методу для всіх трьох фірм у тому, що проектування в Matlab проводиться із застосуванням додаткових спеціалізованих пакетів.

Розглянемо проектування фільтра в середовищі Matlab /Simulink для ПЛІС фірми Xilinx (рис. 3.3)*.* Проектування ґрунтується на інтеграції описаної вище програми Matlab та Xilinx System Generator for DSP*.* За допомогою пакета System Generator можна автоматично здійснювати перенесення моделей, створених в Matlab /Simulink*,* у середовище фізичного синтезу проектів для ПЛІС Xilinx. На етапі розробки із пакета System Generator використовується набір блоків Xilinx - XBS (Xilinx BlockSet*),* до складу якого входять параметризовані модулі математичних, логічних функцій модулі для взаємодії з Simulink*,* спеціальні конструкції для роботи із закритими користувальницькими функціями та ПЗ Xilinx*.*

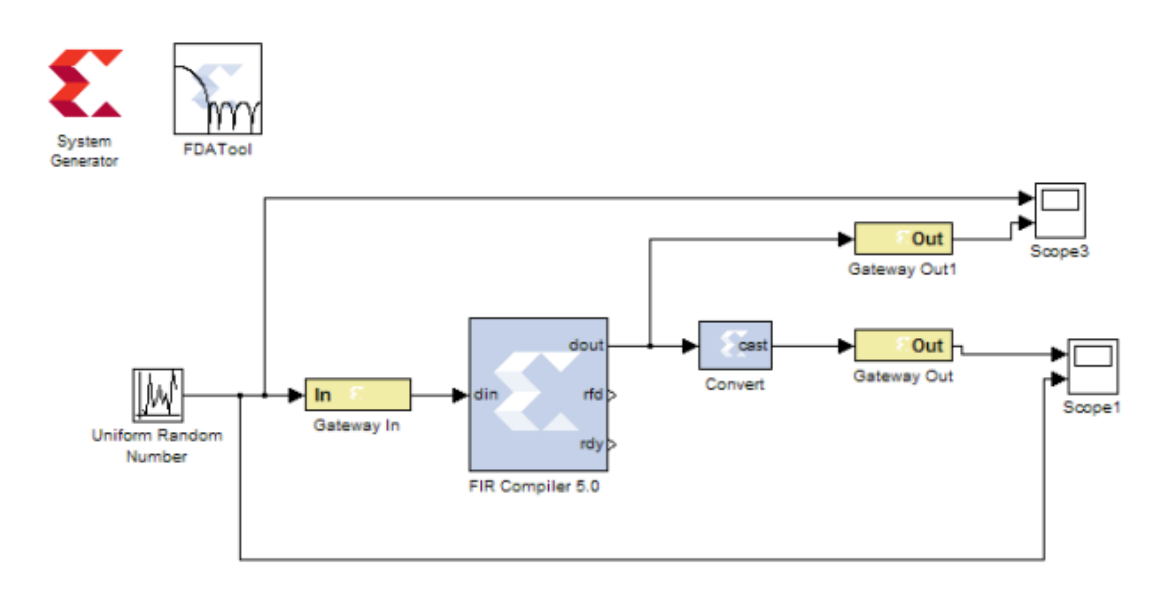

Рисунок 3.3 – Проект КІХ-фільтра для пакета System Generator

По закінченню процесу моделювання можна відобразити діаграми спектра результату сумування синусоїдальних сигналів до фільтрації на частотах 1 МГц і 9 МГц результат двох варіантів реалізації ФНЧ, при якому відбувається загасання вхідного сигналу на частоті 9 МГц (рис. 3.4).

Зазначимо, що на етапі розробки концептуальної моделі формується ряд документів у текстовому форматі та у форматі ПЗ. При реалізації цього процесу одним із ключових документів першого етапу є програмний опис концептуальної моделі у вигляді Matlab*.* Крім цього, на даному етапі можуть формуватися такі документи як записка пояснення, опис ПЗ, програма і методика проведення випробувань ПЗ, акт проведення експериментальних досліджень, протоколи проведення експериментальних досліджень.

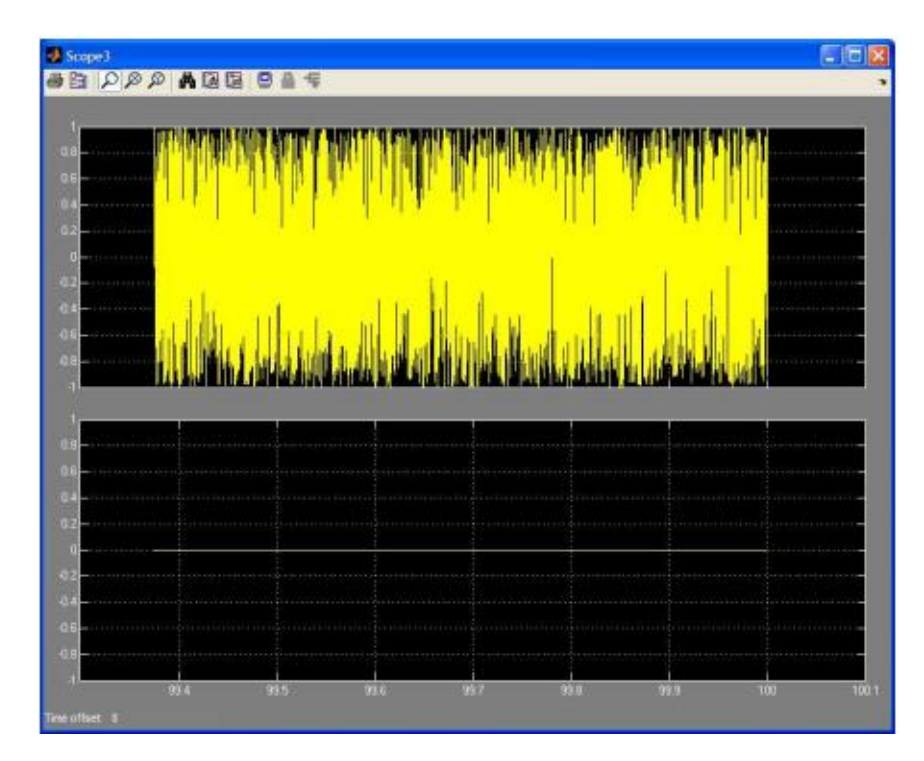

Рисунок 3.4 – Результати моделювання КІХ-фільтра низьких частот

На другому етапі - рівні реєстрових передач - формується опис ЦФ VHDL, необхідне розміщення і трасування ЦФ в ПЛІС. Оскільки проект перекладається Hal HDL автоматично, то етап налагодження та виправлення помилок відсутній. Якщо порівнювати вбудований HDL- генератор і System Generator, можна відзначити, що у System Generator можна отримати готовий HDL -проект із файлом конфігурування ПЛІС [33].

Після завершення моделювання та перевірки схеми в Matlab вибирається необхідний кристал у блоці System Generator та проводиться генерація коду (рис. 3.5). Створений HDL -проект фільтра за допомогою САПР ISE конфігурується на цільову платформу на базі ПЛІС Virtex-4*.*

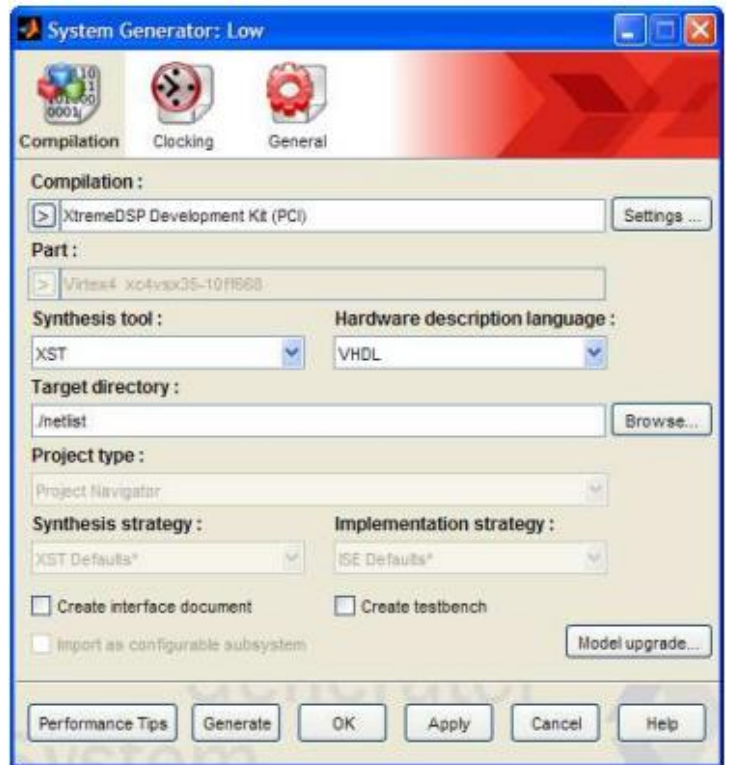

Рисунок 3.5 – Налаштування параметрів синтезу опису апаратної реалізації

У процесі синтезу проект, представлений у вигляді сукупності блоків середовища Simulink перетворюється на опис проекту лише на рівні регістрових передач RTL (рис. 3.6)*.* Проект, представлений у вигляді RTL –опису, може бути надалі синтезований файл конфігурації цільової мікросхеми.

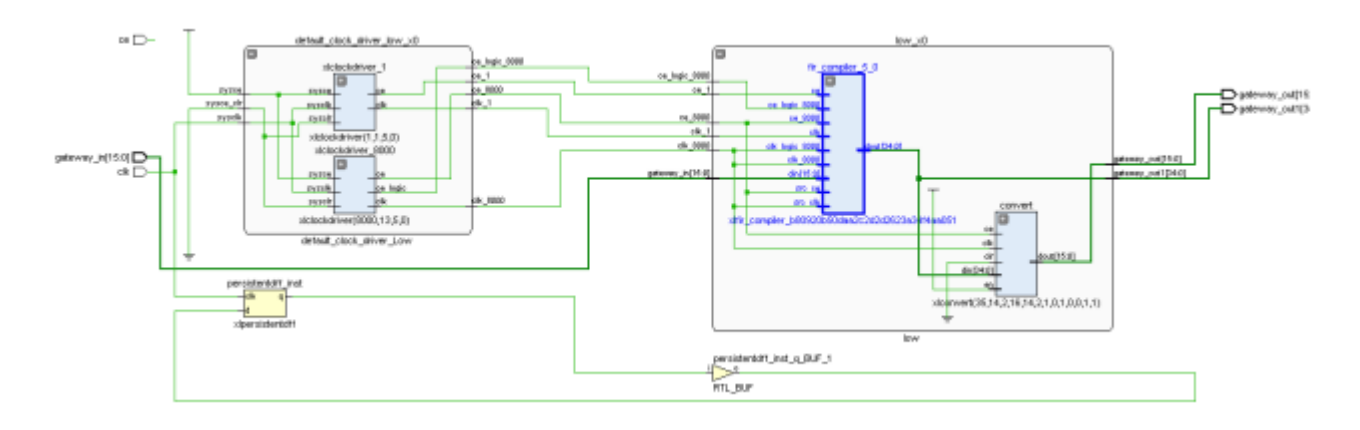

Рисунок 3.6 – Опис проекту на рівні реєстрових передач

На третьому етапі проектування ЦФ при логічному синтезі HDL опис

перекладається в список ланцюгів, і навіть проводиться оптимізація списку ланцюгів для конкретного кристалу ПЛІС. На даному етапі проектування проводять розміщення та трасування цифрового фільтра в ПЛІС за допомогою САПР ISE в автоматичному режимі [34].

На етапі розробки деталізованого проекту на RTL-рівні формуються:

– програмний опис деталізованого проекту СНРІ на рівні реєстрових передач;

– програмний опис тестового оточення проекту СНРІ;

– звіти про генерацію програмного коду з концептуальної моделі (у форматі *.*html або *.*xml*);*

– файли звітів про верифікацію деталізованого проекту на рівні реєстрових передач у порівнянні з концептуальною моделлю (у форматі *.*html або *.*xml)*;*

– пояснювальна записка.

Так як проект може складатися з окремих блоків, кожен з яких є закінченим виробом, то для кожного з блоків слід додати:

– вихідний код ПЗ;

– опис ПЗ;

– опис застосування ПЗ.

Далі йдуть етапи розробки деталізованого проекту на рівні списку з'єднань та апаратна реалізація. Документи, отримані на всіх етапах процесу проектування, повинні бути завантажені у програму організації та методичного супроводу процесу проектування та проведення випробувань РЕА у відповідний розділ для організації наскрізного процесу проектування.

Також як приклад застосування АРМ проектування, контролю та проведення випробувань компонентів супутникових навігаційних систем може служити BPSK -модулятор як компонент навігаційного приймача супутникових сигналів.

Бінарна фазова маніпуляція використовується у всіх радіосигналах. У вітчизняній літературі такий вид модуляції позначають ФМ-2, а у зарубіжній – BPSK*.* Принцип бінарної фазової маніпуляції полягає в наступному: при переході вихідної модулюючої послідовності з 0 в 1 фаза синусоїдального сигналу несучої частоти змінюється на 180°.

Модель цифрового модему з 2-кратною фазовою модуляцією - BPSK серед Simulink наведена на рис. 3.7.

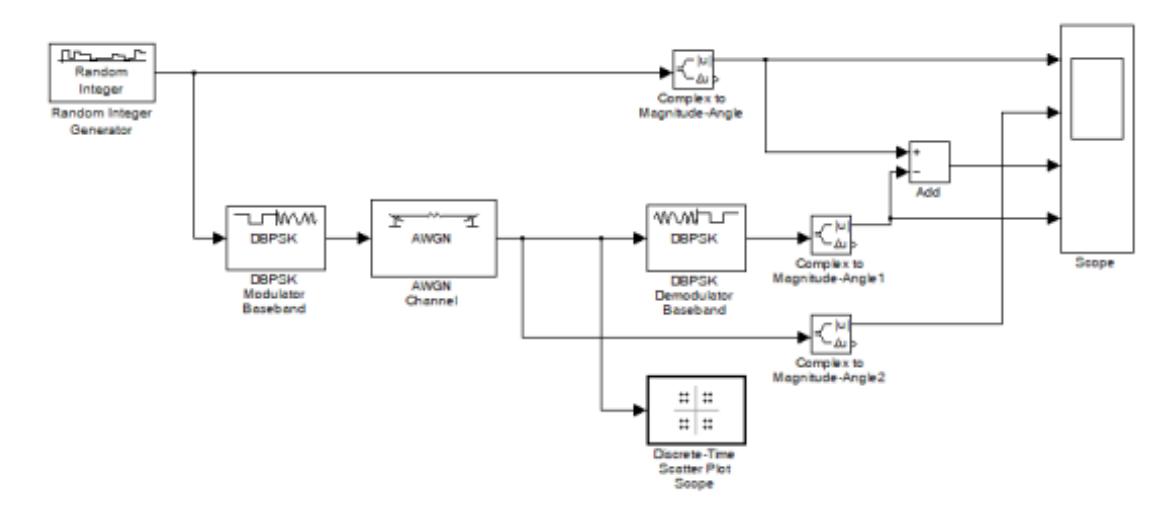

Рисунок 3.7 – Модель BPSK -модулятора Simulink

З отриманої моделі на базі стандартних блоків можна згенерувати HDL -опис з використанням вбудованого інструменту Matlab – HDL Coder*.* Модель цифрового BPSK -модулятора з використанням пакета System Generator та набору блоків Xilinx наведено на рис. 3.8.

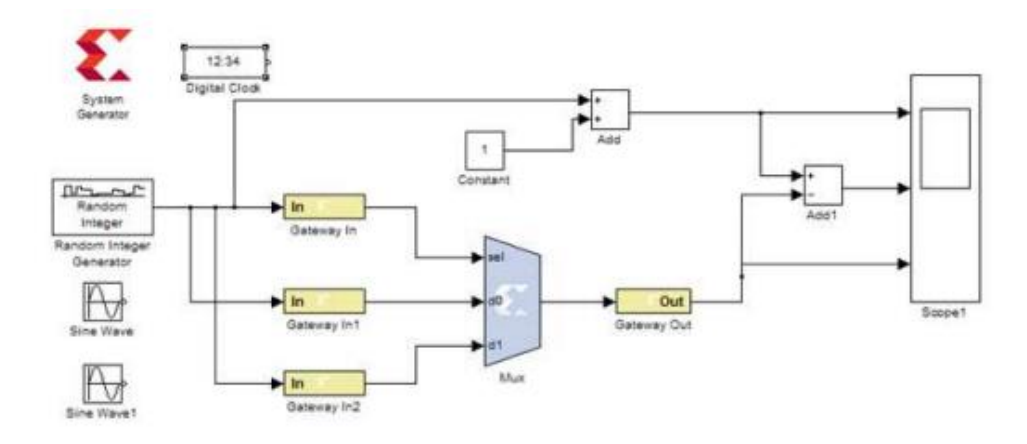

Рисунок 3.8 – Модель BPSK -модулятора для пакета System Generator

Після завершення процесу моделювання проекту можна побачити результуючі діаграми, на яких відображається вихідний сигнал, модульований, демодульований, а також помилка модуляції (рис. 3.9).

Після налаштування необхідних параметрів моделювання можна переходити до формування опису SPS –модулятора мовою VHDL. Надалі при внесенні змін до моделі слід згенерувати VHDL –код заново.

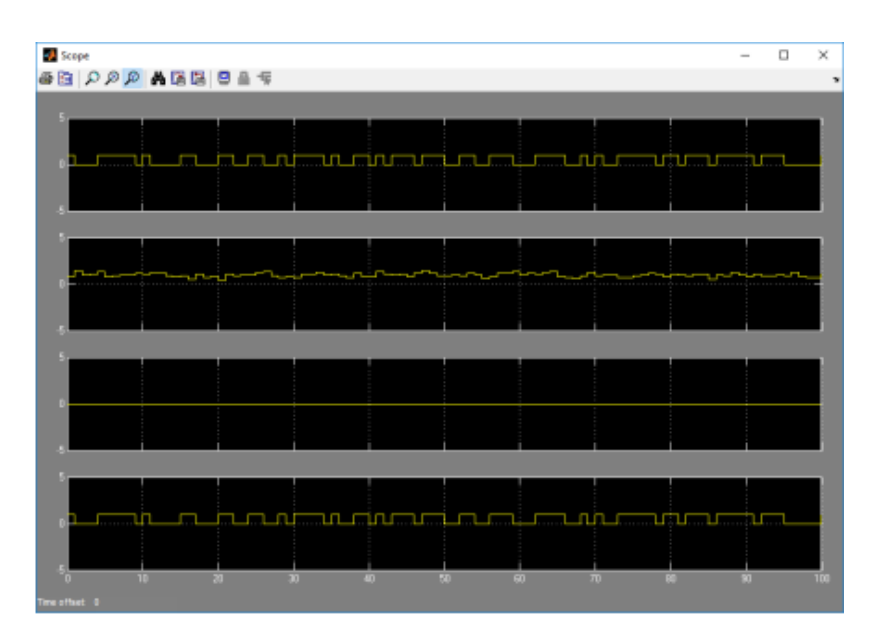

Рисунок 3.9 – Результати моделювання BPSK-модулятора

Створений HDL-проект фільтра за допомогою САПР ISE конфігурується в кристал ПЛІС Virtex-4. Далі проводять розміщення та трасування цифрового фільтра в ПЛІС за допомогою САПР ISE в автоматичному режимі. Варто зазначити, що на кожному з етапів процесу має виконуватися верифікація, при виникненні помилок та неточностей слід повернутися на попередній етап для їх усунення. Усі документи, отримані кожному з етапів проектування, слід завантажувати в інформаційну систему організації наскрізного безперервного процесу проектування.

З викладеного вище очевидно, що при проектуванні та виробництві високотехнологічної продукції, до якої належить навігаційна апаратура,

використовується велика кількість інформації у вигляді проектних даних, електронних моделей виробу та конструкторської документації. Тому зростають часові витрати у разі відсутності чітко регламентованих процедур інформаційного обміну та оперативного пошуку необхідних даних. Для усунення цих недоліків використовуються технології інформаційної підтримки життєвого циклу виробів, наприклад, РПМ-системи та САПР, які об'єднані в єдиний програмно-апаратний комплекс.

Для розглянутого процесу проектування розроблено програму для організації та методичного супроводу процесу проектування та проведення випробувань РЕА, в якій будуть відображені всі етапи наскрізного процесу проектування виробу. На рис. 3.10 представлена діаграма варіантів використання, що відбиває функціональні вимоги до ПЗ методичного супроводу процесу проектування.

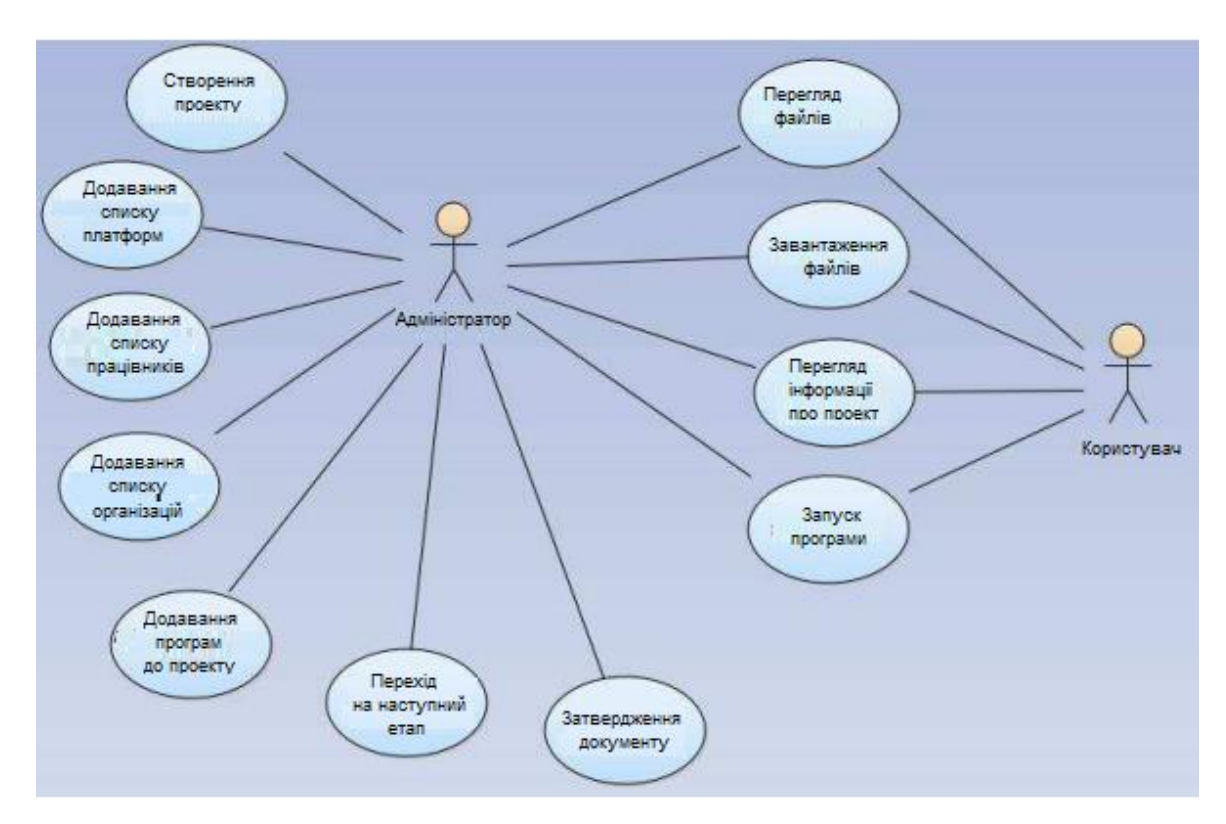

Рисунок 3.10 – Діаграма варіантів використання

Користувачу доступні такі функції, як перегляд та завантаження файлів у проект, перегляд інформації про проект, а також запуск програм. Таким чином,

виконавець будь-якої стадії проектування має можливість завантажувати документи у проект та переглядати матеріали з попередніх етапів.

Діаграма класів, наведена на рис. 3.11, показує статичну структуру програми супроводу процесу проектування та основні операції, що проводяться на різних етапах проектування.

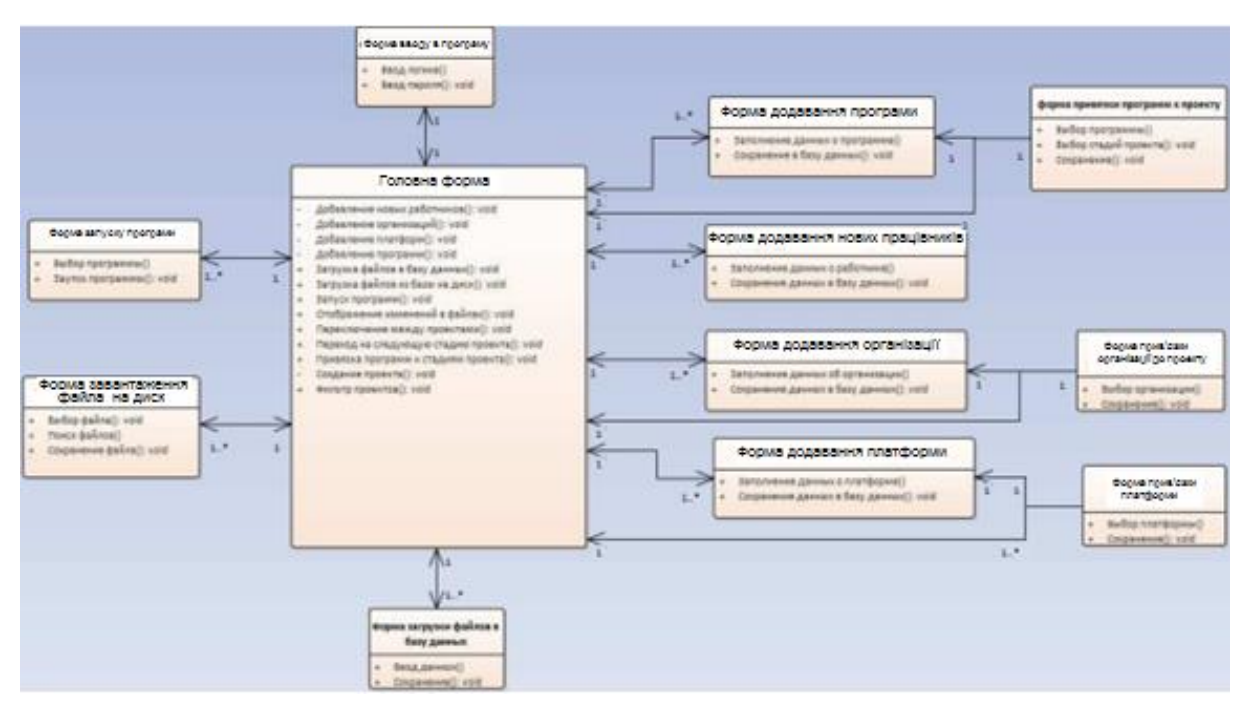

Рисунок 3.11 – Діаграма класів

Робота у ПЗ починається з авторизації користувача. Кожен користувач у БД має логін і пароль для входу в систему. Головне вікно програми представлено на рис. 3.12. У лівій частині вікна відображається інформація про проекти, а також реалізовано пошук проектів, перемикання між проектами та видалення проектів. У правій частині міститься інформація про стадії проектування та можливість завантаження\вивантаження файлів та запуску програм.

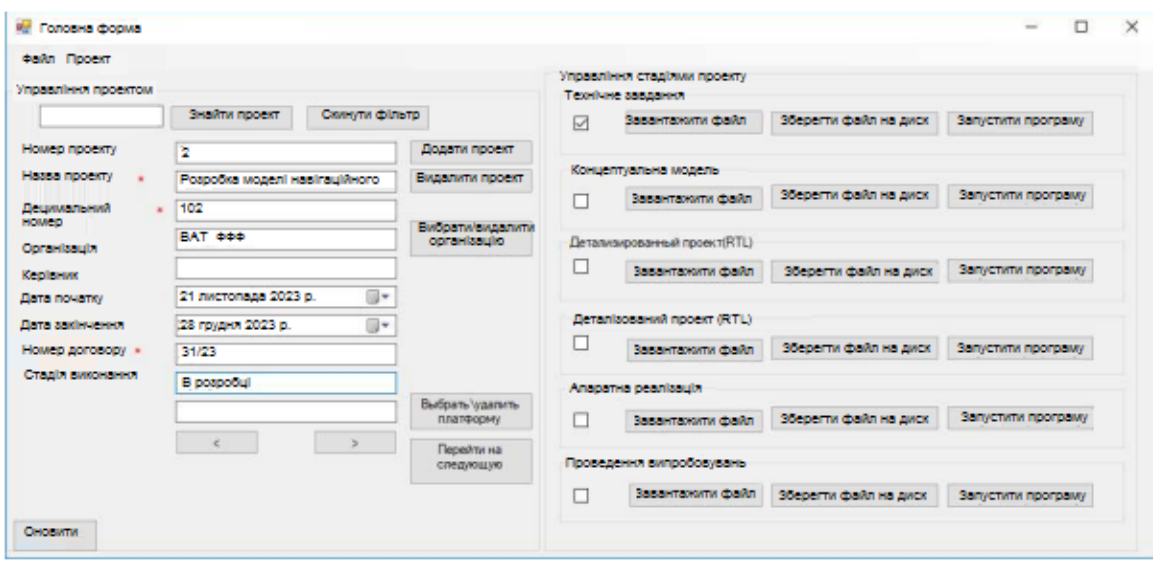

Рисунок 3.12 – Головне вікно програми супроводу процесу проектування

Для створення проекту вибирається відповідний пункт меню та заповнюються необхідні дані. Обов'язкові для заповнення поля відмічені червоною зірочкою.

Для прив'язки до проекту та вибору платформи та організації необхідно викликати відповідні форми. Далі можна прив'язати програми, що рекомендуються, до стадій проекту. Наприклад, на стадії концептуальної моделі можна використовувати програми для функціонального моделювання, такі як МаtLab. Після додавання ви можете запускати вибрані програми на певних стадіях проекту. Форма прив'язки програм до проекту представлена на рис. 3.13.

| Введите название программы |               | Знайм програму<br>Емионати<br>програму |                             | Додати програму<br>до проекту |          | Видалити програму<br>а бази |                                     |                                                                                                    |  |  |
|----------------------------|---------------|----------------------------------------|-----------------------------|-------------------------------|----------|-----------------------------|-------------------------------------|----------------------------------------------------------------------------------------------------|--|--|
| Назва ПЗ                   | Розробник ПЗ  | мова<br>Інтерфейсу                     | <b>Операщина</b><br>система | Версія ПЗ                     | Twn FIS  | Pas                         | Вибір стадії<br>П Технічне завдання |                                                                                                    |  |  |
| Matlab<br>٠<br>$\leq$      | The MathWorks | GUI                                    | Unix, Linux, OS X           | 2018a                         | редактор | C:V                         |                                     | √ Концептуальна модель<br>□ Деталізований проект (RTL)<br>Деталізований проект(netilst)<br>П Апаратна реалізація<br>Проведення випробовувань |  |  |

Рисунок 3.13 – Форма прив'язки програм до проекту та вибір стадії проекту

Основна функція цього ПЗ полягає у зберіганні документації для всіх стадій проекту. Завантаження документа до стадії проекту здійснюється у правій частині головної форми. Після того, як користувач завантажив необхідні файли в систему, адміністратор перевіряє наявність та правильність всіх файлів у режимі перегляду та скачування файлів на диск. Після цього можливий перехід на наступний етап.

Аналогічно здійснюються інші стадії проектування. Після завершення всіх етапів проектування отриманий результат випробувань та проектування порівнюють із заявленими вимогами. Якщо проект відповідає всім вимогам, то проектування завершується. Інакше цикл проектування повторюється знову.

Таким чином, основна ідея автоматизованого процесу проектування полягає в інтеграції основних етапів проектування (математичне моделювання, апаратна реалізація, налагодження у складі системи) в єдиний ітераційний цикл проектування шляхом включення в цикл проектування додаткових етапів та автоматизації процесу передачі формалізованих описів проектованого пристрою та даних, що отримуються при моделюванні та системній інтеграції, між етапами проектування.

## 3.4. Висновок до розділу

У цьому розділі розглядається АРМ проектування та проведення випробувань на основі налагоджувальної плати Virtex-4 та вимірювального обладнання від фірми ЕлКомп. Наводиться структура апаратної частини робочого місця, перелік компонентів, що використовуються під час експерименту налагоджувальні засоби та вимірювальне обладнання.

Також у розділі розглядається ПЗ яке буде використовуватися в ході експерименту: Simulink, Xilinx ISE, ПЗ для роботи з налагоджувальними платами, ПЗ для роботи з приладами. В останньому пункті глави описується процес організації наскрізного проектування навігаційної апаратури на основі автоматизованого процесу проектування електронних пристроїв.

## РОЗДІЛ 4

# ОХОРОНА ПРАЦІ ТА БЕЗПЕКА В НАДЗВИЧАЙНИХ СИТУАЦІЯХ

4.1. Охорона праці

Метою кваліфікаційної роботи магістра є розробка процесу автоматизованого проектування РЕА. Оскільки, проведення передбачає застосування комп'ютерної техніки, зокрема ПК та периферійних пристроїв, то обов'язковим є дотримання вимог з охорони праці і техніки безпеки.

Для ефективної і безпечної роботи колективу працівників з розробки ПЗ комп'ютерних систем, в тому числі і фахівців з автоматизованого проектування РЕА, необхідно організувати безпечні умови праці. При цьому керівник організації несе безпосередню відповідальність за порушення нормативно-правових актів з охорони праці [35]. Окрім цього, на робочих місцях працівників необхідно забезпечити дотримання вимог, затверджених Наказом Мінсоцполітики від 14.02.2018 за № 207 «Про затвердження Вимог щодо безпеки та захисту здоров'я працівників під час роботи з екранними пристроями». Згідно Вимог приміщення, де розміщені робочі місця операторів, крім приміщень, у яких розміщені робочі місця операторів великих ЕОМ загального призначення (сервер), мають бути оснащені системою автоматичної пожежної сигналізації відповідно до цих вимог;

– переліку однотипних за призначенням об'єктів, які підлягають обладнанню автоматичними установками пожежогасіння та пожежної сигналізації, затвердженого наказом Міністерства України з питань надзвичайних ситуацій та у справах захисту населення від наслідків Чорнобильської катастрофи від 22.08.2005 N 161, зареєстрованого в Міністерстві юстиції України 05.09.2005 за N 990/11270 (НАПБ Б.06.004-2005);

– Державних будівельних норм "Інженерне обладнання будинків і споруд. Пожежна автоматика будинків і споруд", затверджених наказом Держбуду України від 28.10.98 N 247 (далі - ДБН В.2.5-56:2014, з димовими пожежними сповіщувачами та переносними вуглекислотними вогнегасниками.

В інших приміщеннях допускається встановлювати теплові пожежні сповіщувачі. Приміщення, де розміщені робочі місця операторів, мають бути оснащені вогнегасниками, кількість яких визначається згідно з вимогами ДСТУ 4297:2004 «Пожежна техніка. Технічне обслуговування вогнегасників». Загальні технічні вимоги і з урахуванням граничнодопустимих концентрацій вогнегасної рідини відповідно до вимог НАПБ А.01.001-2014. Приміщення, в яких розміщуються робочі місця операторів сервера загального призначення, обладнуються системою автоматичної пожежної сигналізації та засобами пожежогасіння відповідно до вимог ДБН В.2.5-56:2014, ДБН В.2.5-56:2010, НАПБ А.01.001-2014 і вимог нормативно-технічної та експлуатаційної документації виробника. Проходи до засобів пожежогасіння мають бути вільними.

Лінія електромережі для живлення комп'ютера та периферійних пристроїв повинні бути виконаними як окрема групова трипровідна мережа шляхом прокладання фазового, нульового робочого та нульового захисного провідників. Нульовий захисний провідник використовується для заземлення (занулення) електроприймачів. Не допускається використовувати нульовий робочий провідник як нульовий захисний провідник. Нульовий захисний провідник прокладається від стійки групового розподільного щита, розподільного пункту до розеток електроживлення. Не допускається підключати на щиті до одного контактного затискача нульовий робочий та нульовий захисний провідники [36].

Площа перерізу нульового робочого та нульового захисного провідника в груповій трипровідній мережі має бути не менше площі перерізу фазового провідника. Усі провідники мають відповідати номінальним параметрам мережі та навантаження, умовам навколишнього середовища, умовам розподілу провідників, температурному режиму та типам апаратури захисту, вимогам НПАОП 40.1-1.01- 97.

У приміщенні, де одночасно експлуатуються понад п'ять комп'ютерів, на помітному, доступному місці встановлюється аварійний резервний вимикач, який може повністю вимкнути електричне живлення приміщення, крім освітлення.

Комп'ютери повинні підключатися до електромережі тільки за допомогою справних штепсельних з'єднань і електророзеток заводського виготовлення.

У штепсельних з'єднаннях та електророзетках, крім контактів фазового та нульового робочого провідників, мають бути спеціальні контакти для підключення нульового захисного провідника. Їхня конструкція має бути такою, щоб приєднання нульового захисного провідника відбувалося раніше, ніж приєднання фазового та нульового робочого провідників. Порядок роз'єднання при відключенні має бути зворотним. Не допускається підключати комп'ютери до звичайної двопровідної електромережі, в тому числі – з використанням перехідних пристроїв. Електромережі штепсельних з'єднань та електророзеток для живлення комп'ютерної техніки повинні бути виконаними за магістральною схемою, по 3-6 з'єднань або електророзеток в одному колі. Штепсельні з'єднання та електророзетки для напруги 12 В та 42 В за своєю конструкцією мають відрізнятися від штепсельних з'єднань для напруги 127 В та 220 В. Штепсельні з'єднання та електророзетки, розраховані на напругу 12 В та 42 В, мають візуально (за кольором) відрізнятися від кольору штепсельних з'єднань, розрахованих на напругу 127 В та 220 В.

При підвищенні ефективності контролю доступу в приміщення, де для забезпечення безпеки мешканців, співробітників і збереження майна використовуються ДС, важливим, з точки зору охорони праці, є забезпечення достатньої величини природного та штучного освітлення, які визначені у НПАОП 0.00-7.15-18. Організація робочого місця фахівця із дослідження методів та програмно-апаратних засобів оптимізаційних процесів на основі ГА повинна забезпечувати відповідність усіх елементів робочого місця та їх розташування ергономічним вимогам ДСТУ 8604:2015 «Дизайн і ергономіка. Робоче місце для виконання робіт у положенні сидячи. Загальні ергономічні вимоги». Відстань від екрана до ока фахівців, які працюють за комп'ютером визначається згідно з вимогами ДСанПіН 3.3.2.007-98.

Розміщення принтера або іншого пристрою введення-виведення інформації на робочому місці має забезпечувати добру видимість екрана комп'ютера,

зручність ручного керування пристроєм введення-виведення інформації в зоні досяжності моторного поля згідно з вимогами ДСанПіН 3.3.2.007-98.

Таким чином, у результаті аналізу вимог щодо охорони праці користувачів комп'ютерів, визначено особливості організації робочих місць, вимог з електробезпеки, природного та штучного освітлення для ефективної і безпечної роботи фахівців з розробки процесу автоматизованого проектування РЕА.

4.2. Функціонування державної системи спостереження, збирання, оброблення та аналізу інформації про стан довкілля під час надзвичайних ситуацій мирного та воєнного часу

Моніторинг довкілля – це система спостереження, збирання та аналізу інформації про ситуацію, що може скластись під час надзвичайних ситуацій мирного та воєнного часу. Також це система спостереження за визначеними об'єктами, явищами та процесами з метою оперативного оцінювання їх стану, виявлення результатів впливу на них зовнішніх чинників та прийняття відповідних управлінських рішень (ДСТУ 3891:2013) (див. ДСТУ 7295:2013).

Моніторинг потенційно небезпечних об'єктів це спостереження, контролювання за зміною параметрів технологічних режимів з метою збирання, збереження, передавання та аналізування інформації щодо поточного стану потенційно небезпечних об'єктів, наявності та кількості порушень вимог безпеки, відпрацювання рекомендацій щодо проведення 98 робіт із запобігання та ліквідування техногенних надзвичайних ситуацій та їх наслідків (ДСТУ 7295:2013).

Моніторинг джерел надзвичайних ситуацій це система спостереження за об'єктами, які можуть бути джерелами надзвичайних ситуацій, що має на меті виявлення небезпеки, збирання, узагальнення та аналізування оперативної інформації стосовно стану об'єктів моніторингу та розроблення науковообґрунтованих рекомендацій щодо проведення заходів із запобігання та ліквідування надзвичайних ситуацій (ДСТУ 7295:2013).

Моніторинг довкілля – це систематичні спостереження і контролювання, які проводять регулярно, за єдиною програмою для оцінювання стану довкілля, аналізування процесів, які відбуваються в ньому і своєчасне виявлення тенденцій його змінювання (ДСТУ 7295:2013).

Моніторинг надзвичайних ситуацій (НС) – система спостереження за об'єктами, які можуть бути джерелами надзвичайних ситуацій, що має на меті виявлення небезпеки, збирання, узагальнення та аналізування оперативної інформації щодо об'єктів моніторингу та розроблення науково обґрунтованих рекомендацій щодо проведення заходів із запобігання та ліквідування НС.

Моніторинг небезпечних явищ та процесів це система спостереження та контролювання за розвитком небезпечних та стихійних природних явищ і процесів, чинниками, які спричинюють їх формування та розвиток, аналізування, збереження та передавання інформації щодо виявлення тенденцій їх змінювання, розроблення комплексу заходів щодо запобігання природним надзвичайним ситуаціям та ліквідування їх наслідків. Небезпечні природні явища і процеси підрозділяють на геофізичні, геологічні, гідрологічні, метеорологічні, медико-біологічні та пожежі в природних екосистемах (ДСТУ 7295:2013).

Моніторинг пожеж в екосистемах це спостереження, контролювання, збирання, аналізування, збереження та передавання інформації щодо 99 пожежної небезпеки в природних екосистемах (умов погоди, стану горючих матеріалів, інших пожежонебезпечних чинників), з метою своєчасного планування та здійснення заходів щодо запобігання виникненню і ліквідування пожеж та їх наслідків (ДСТУ 7295:2013).

Моніторинг радіаційної безпеки це спостереження і контролювання рівня радіоактивного забруднення місцевості, повітря, води, продовольства, об'єктів господарювання, дозових навантажень на населення з метою прийняття оперативних рішень щодо запобігання виникненню та ліквідування надзвичайних ситуацій та їх наслідків (ДСТУ 7295:2013).

Моніторинг хімічної небезпеки це спостереження, контролювання, збирання, аналізування, збереження та передавання інформації щодо визначення ступеня і

характеру хімічного забруднення довкілля, санітарногігієнічний нагляд за дотриманням установлених нормативів з метою виявлення джерела надходження небезпечних хімічних речовин, запобігання виникненню та ліквідування надзвичайних ситуацій та їх наслідків (ДСТУ 7295:2013).

Збір та аналіз інформації про стан довкілля під час мирного та воєнного стану дає можливість приймати оперативні рішення для адекватного реагування на ситуацію.

4.3. Висновки до розділу

В цьому розділі проаналізовано важливі питання охорони праці та безпеки в надзвичайних ситуаціях, висвітлено питання функціонування державної системи спостереження, збирання, оброблення та аналізу інформації про стан довкілля під час надзвичайних ситуацій мирного та воєнного час.

### ВИСНОВКИ

У випускній кваліфікаційній роботі розглянуто існуючі підходи, методи та засоби функціонального моделювання РЕА, розроблено комплекс взаємопов'язаних програмних моделей електронного пристрою в середовищі Matlab*,* проведено їх випробування та адаптацію для вирішення задачі автоматизованого синтезу HDL*-* коду.

Запропоновано концепцію автоматизованого наскрізного проектування РЕА на основі інтеграції засобів функціонального проектування та апаратного забезпечення.

Переваги запропонованого в роботі процесу проектування пристроїв на базі ПЛІС полягають у мінімізації впливу людського фактору при переході від математичної моделі пристрою до апаратної реалізації, безперервності процесу проектування пристрою, отриманні в процесі проектування налагодженої математичної моделі, яка може бути використана не тільки у процесі проектування, але й подальшої оптимізації алгоритму роботи пристрою.

## СПИСОК ВИКОРИСТАНИХ ДЖЕРЕЛ

1. Рябенький В.М., Жуйков В.Я., Гулий В.Д.. Цифрова схемотехніка. Навчальний посібник. Львів; «Новий Світ – 2000», 2009. 736с.

2. Проєктування спеціалізованих комп'ютерних систем на ПЛІС. Лабораторний практикум.: навч. посіб. для студ. спеціальності 123 Комп'ютерна інженерія / КПІ ім. Ігоря Сікорського ; Я.М. Клятченко, О.В. Тарасенко-Клятченко, О.К. Тесленко. К.: КПІ ім. Ігоря Сікорського, 2021. 54 с.

3. Король І.Ю. Мова опису апаратури AHDL: Навчальний посібник для студентів напрямку 6.050102 – «Комп'ютерна інженерія». Ужгород: УжНУ, 2008. 104 с.

4. Prakash Rashinkar, Peter Paterson, Leena Singh. System-on-a-ChipVerification. Methodology and Techniques. Kluwer Academic Publishers, 2002. 393 p.

5. Проектування систем на кристалі: лабораторний практикум: О. І. Антонюк, Д. Ю. Лебедев. Київ КПІ ім. Ігоря Сікорського, 2022. 89 с.

6. Dr. David J Greaves. System on Chip. Design and Modelling. LectureNotes. University of Cambridge. 2011. 131 p.

7. Паламар М.І., Стрембіцький М.О., Паламар А.М. Проектування комп'ютеризованих вимірювальних систем і комплексів. Навчальний посібник. Тернопіль: ТНТУ. 2019. 150 с.

8. Badawy, Wael; Jullien, Graham A., eds. (2003). [System-on-Chip for Real-](https://books.google.com/books?id=Ha76NqrqPVIC)[Time Applications](https://books.google.com/books?id=Ha76NqrqPVIC)*. Kluwer international series in engineering and computer science*, Boston: [Kluwer Academic Publishers.](https://en.wikipedia.org/wiki/Wolters_Kluwer) 465 pages.

9. Іванець С. А., Зубань Ю. О., Казимир В. В., Литвинов В. В. Проектування комп'ютерних систем на основі мікросхем програмованої логіки : монографія. Суми : Сумський державний університет. 2013. 313 с.

10. Сучасна компонентна база електронних систем: навч. посібник для студентів ЗВО / І.М. Бондаренко, О.В. Бородін, В.П. Карнаушенко. Харків: ХНУРЕ, 2020. 268 с.

11. Рябенький В.М. MAX+plus II. Основи проектування цифрових пристроїв на ПЛІС / В.М. Рябенький, О.О. Ушкаренко. К.: «Корнійчук», 2004. 253 с.

12. Кофанов В. Л., Осадчук О. В., Гаврілов Д. В. Проектування цифрових пристроїв на основі САПР Quartus II. Практикум. Вінниця, ВНТУ. 2009. 164 с.

13. Ушенко Ю.О., Гавриляк М.С. та ін, Основи та методи цифрової обробки сигналів: від теорії до практики: навч. посібник / уклад. : Ю.О. Ушенко, М.С. Гавриляк, М.В. Талах, В.В. Дворжак. – Чернівці : Чернівецький нац. ун-т ім. Ю. Федьковича, 2021. - 308 с.

14. Peter A. Blume. The LabVIEW Style Book – Boston: PRENTICE HALL, 2007 396 p.

15. Комп'ютерне проектування систем авіоніки: Лабораторний практикум: навч. посіб. для здобувачів ступеня бакалавра спеціальності 173 «Авіоніка», за освітньою програмою «Системи керування літальними апаратами та комплексами» / КПІ ім. Ігоря Сікорського; уклад.: Ю. В. Бобков, А. А. Сердюк. К.: КПІ ім. Ігоря Сікорського, 2022. 97 с.

16. LabVIEW vol.1.- Austin, Texas: National Instruments Corporate, 2009 - 273 pages.

17. Івашко В.В. Конспект лекцій з навчальної дисципліни «Програмне забезпечення інформаційно-вимірювальних систем»: Основи LabVIEW. Керування приладами в LabVIEW. - Чернівці: Чернівецький нац. ун-т ім. Юрія Федьковича,  $2021. - 80$  c.

18. Vivado Design Suite User Guide Release Notes, Installation, and Licensing. Xilinx. UG973 (v2020.1), Juny 3, 2020. URL: https://docs.xilinx.com/v/u/2020.1- English/ug973-vivado-release-notes-installlicense) (дата звертання 10.12.2023)

19. Vivado Design Suite User Guide. Release Notes, Installation and Licensing. UG973 (v2018.3) December 14, 2018. – Xilinx, 2018. – 75 р.

20. Материн Р.В. Концепція наскрізного проектування навігаційного модуля. *Інформаційні моделі, системи та технології: Праці XІ наук.-техн. конф*. (Тернопіль, 13-14 грудня 2023 р.), Тернопіль, 2023. С. 233.

21. Радіонавігаційні системи : підручник / В. М. Васильєв. – Київ : КПІ ім.

Ігоря Сікорського, Вид-во «Політехніка», 2023. – 338 с.

22. Навігація. Основи визначення місцеположення та скеровування / Б. Гофманн-Велленгоф, К. Легат, М. Візер; пер. з англ. за ред.: Я. С. Яцківа; літ. ред.: О. Є. Смолінська. – Л.: ЛНУ ім. І. Франка, 2006. – 449 с.

23. Конін В. В. Системи супутникової радіонавігації / В. В. Конін, В. П. Харченко. К.: Холтех, 2010. 520 с.

24. Васильєв В. М. Моделювання аеронавігаційних систем. Оброблення інформації та прийняття рішень у системі керування повітряним рухом: навч. посіб. / В. М. Васильєв, В. П. Харченко. К.: НАУ, 2008. 108 с.

25. Рогожин В. О. Пілотажно-навігаційні комплекси повітряних суден /В. О. Рогожин, В. М. Синєглазов, М. К. Філяшкін . К.: НАУ, 2005. 314 c.

26. Бабак В. П. Супутникова радіонавігація / В. П. Бабак, В. В. Конін, В. П. Харченко. К.: Техніка, 2004. 328 с.

27. Куцик А., Місюренко В. Автоматизовані системи керування на програмованих логічних контролерах: Навчальний посібник. Львів: Львівська політехніка, 2011. 200 с.

28. Архітектура новітніх програмованих систем на кристалі сypress semiconductor/ Акимишин О.І., Сокіл В.М / *Комп'ютерні системи та мережі* . Number 688, 2010, Львів: НУ ЛПІ, С. 3-10.

29. Закон України «Про електронні документи та електронний документообіг» URL: https://zakon.rada.gov.ua/laws/show/851-15#Text (дата звертання 27.11.2023).

30. Baker, R. Jacob (2010). CMOS: Circuit Design, Layout, and Simulation, Third Edition. Wiley-IEEE. pp. 1174.

31. XtremeDSP Development Kit-IV for Virtex-4. URL: https://www.researchgate.net/figure/XtremeDSP-Development-Kit-IV-for-Virtex-4\_ fig3 \_ 224675069 (дата звертання 29.11.2023).

32. Proakis J., Manolakis D. Digital Signal Processing :4th Edition. London: Pearson, 2013. 1019 p

33. Рябенький В. М., Ушкаренко О. О. VERILOG. Практика проектування

цифрових пристроїв на ПЛІС: навч. Посібник. Миколаїв : Іліон. 2007. 324 с.

34. Обробка цифрових сигналів на ПЛІС в радіотехнічних системах: Лабораторний практикум: навч. посіб. для студ. спеціальності 172 «Електронні комунікації та радіотехніка» / КПІ ім. Ігоря Сікорського; автори: С.Б.Могильний, О.Ю.Мирончук. К.: КПІ ім. Ігоря Сікорського, 2023. 87 с.

35. Зеркалов Д.В. Охорона праці в галузі: Загальні вимоги. Навчальний посібник. К.: Основа. 2011. 551 с.

36. Толок А.О. Крюковська О.А. Безпека життєдіяльності: Навч. посібник. 2011. 215 с.

ДОДАТОК А

Тези конференції

МІНІСТЕРСТВО ОСВІТИ І НАУКИ УКРАЇНИ

ТЕРНОПІЛЬСЬКИЙ НАЦІОНАЛЬНИЙ ТЕХНІЧНИЙ УНІВЕРСИТЕТ ІМЕНІ ІВАНА ПУЛЮЯ

# **МАТЕРІАЛИ**

# ХІ НАУКОВО-ТЕХНІЧНОЇ КОНФЕРЕНЦІЇ

# «ІНФОРМАЦІЙНІ МОДЕЛІ, СИСТЕМИ ТА ТЕХНОЛОГІЇ»

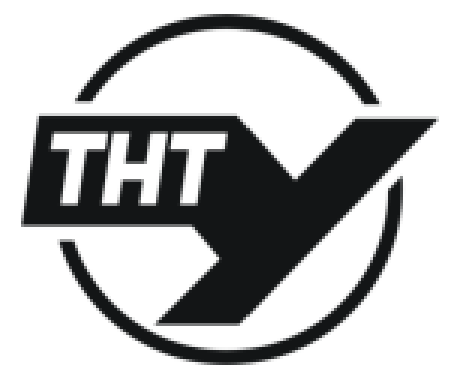

13-14 грудня 2023 року

**ТЕРНОПИЬ** 2023

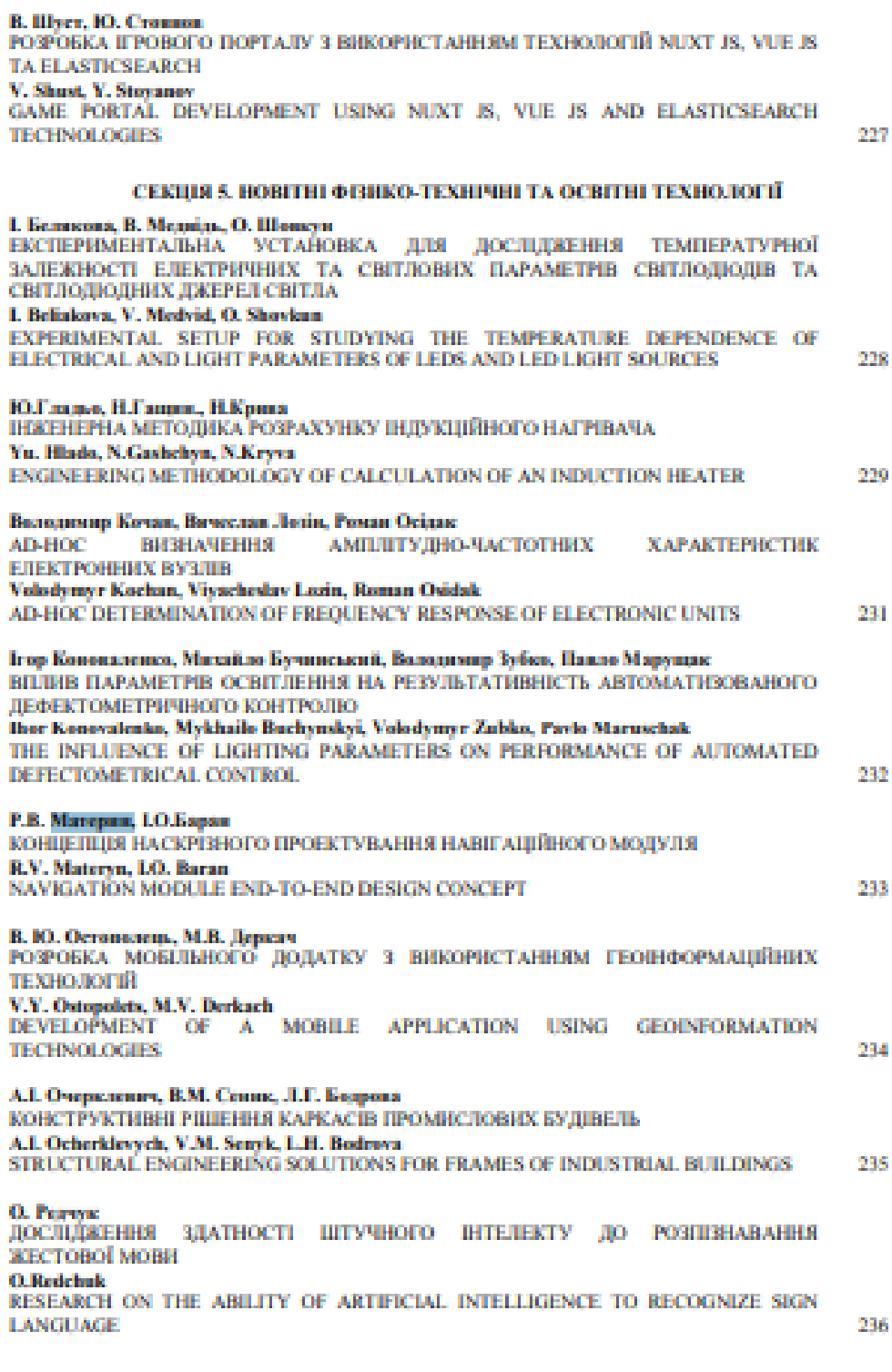

#### УЛК 681.32 Р.В. Материи, І.О.Баран, к.т.н., доп. Тернопільський національний технічний університет імені Івана Пулюя. Україна

#### КОНЦЕПЦІЯ НАСКРІЗНОГО ПРОЕКТУВАННЯ НАВІГАЦІЙНОГО МОДУЛЯ

#### R.V. Materyn, LO. Baran, Ph.D., Assoc. Prof. NAVIGATION MODULE END-TO-END DESIGN CONCEPT

Пропонується новий спосіб проектувания навігаційного модуля, що грунтується на моделі гиучкого адаптивного проектувания, інтегральному використанні засобів функціонального моделювання та систем реального часу. Слід побудувати архітектуру, розробити методи та засоби автоматизованої організаційної підтримки процесу проектувания пристрою, засновані на процесному підході, принципах несуперечності інформації про експериментальні зразки та випробування радіоелектронної апаратури.

Застосовуючи «гнучку» методологію проектуаання (рис. 1), після кожної ітерації розробник може бачити результат і знати, або задовольняє він або ні.

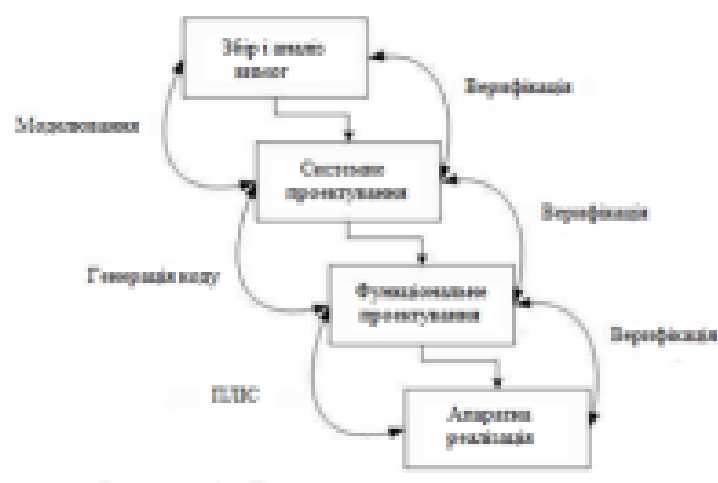

Рисунок 1 - Етапи процесу проектувания

Перший стап «гнучкої» методології системие проектування. Будь-яке проектувания починаеться и ahairiy 1001000 W. **BUILDING aismoniano** технічного. 10 топлання. Тут визначаються основні експлуатацийнотехнічні властивості, такі як необхідна шандкодія, допустима споживана потужність та ін.

Ha emini системного проектувания **позробляеться** поведінкова модель. Вона є ключовою в даному процесі проектувания, оскільки може

бути використана для подальшої оптимізації алгоритму роботи пристрою.

Для верифікації поведінкової моделі створюється проект тестового оточення, який складаеться із тестових послідовностей, генераторів вхідних сигналів та засобів для відображення вихідної інформації. З цього проекту розробляються тестові послідовності для верифікації проекту на нижніх рівнях проектування, і навіть для функціонального тестувания дослідних зразків. Далі можна проводити верифікацію поведінкової моделі за допомогою комп'ютерного моделювания із використанням спеціалізованого ПЗ.

На етапі функціонального проектування створюється RTL (Register Transfer Level) - опис функціональної моделі системи мовою опису апаратури інтегральних схем та здійснюється перифікація і функціональне тестування.

На етапі логічного проектування здійснюється опис схеми на вентильному рівні, що подається у формі списку з'єднань. Далі йде апаратна реалізація проекту на ПЛІС (програмована логічна інтегральна схема).

Варто наголосити на необхідності об'єднання функціонального моделювання та моделювания в реальному часі. Таке посднання дозволить на ранніх егапах проектування виявляти поминки моделі навігаційного модуля для їх усунення, а також змінювати параметри моделі для доспідження різних режимів роботи пристрою.